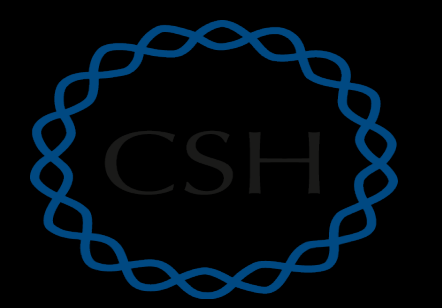

Cold **Spring** Harbor Laboratory

#### Introduction to IGV **The Integrative Genomics Viewer**

Kelsy Cotto, Felicia Gomez, Obi Griffith, Malachi Griffith, Huiming Xia Advanced Sequencing Technologies & Applications November 4-17, 2019

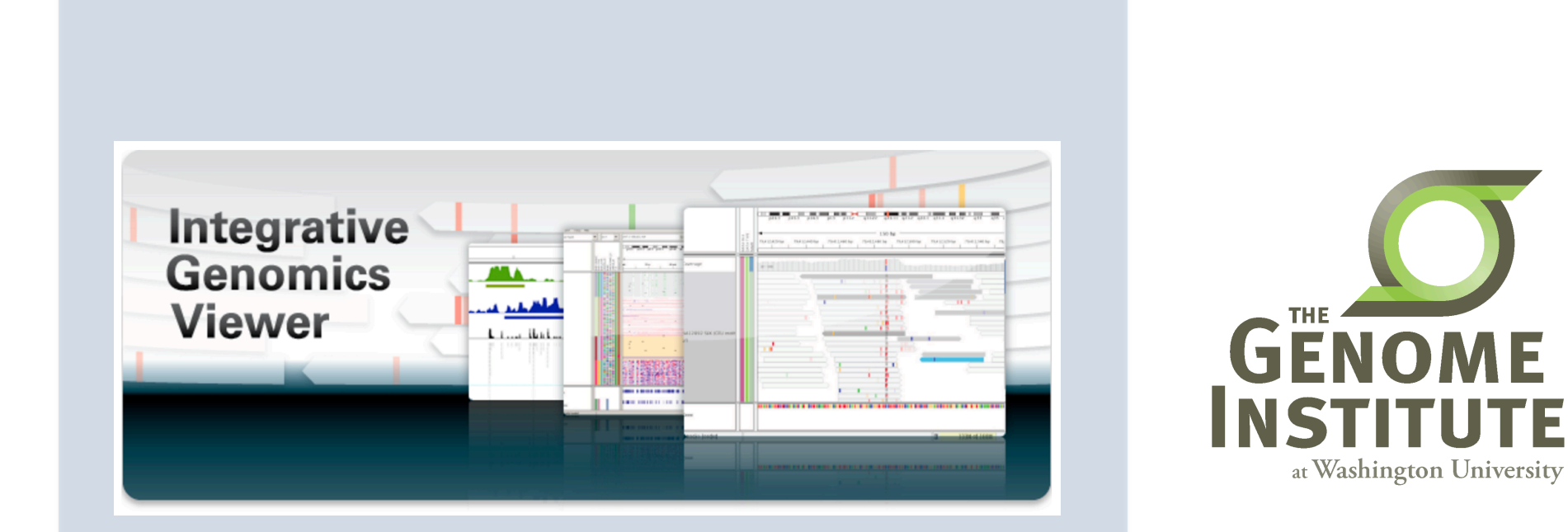

## **Visualization Tools in Genomics**

- there are **over 40 different genome browsers**, which to use?
- depends on
	- task at hand
	- kind and size of data
	- data privacy

## **HT-seq Genome Browsers**

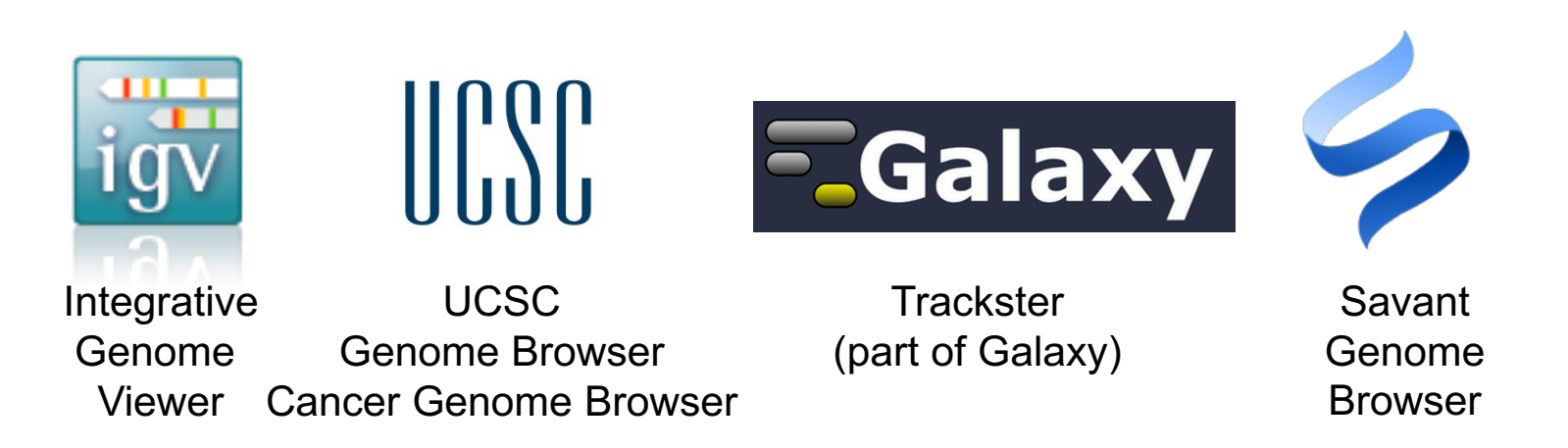

- task at hand : visualizing HT-seq reads, especially good for inspecting variants
- kind and size of data : large BAM files, stored locally or remotely
- data privacy : run on the desktop, can keep all data private
- UCSC Genome Browser has been retro-fitted to display BAM files
- Trackster is a genome browser that can perform visual analytics on small windows of the genome, deploy full analysis with Galaxy

### **Integrative Genomics Viewer (IGV)**

*Desktop application for the interactive visual exploration of integrated genomic datasets*

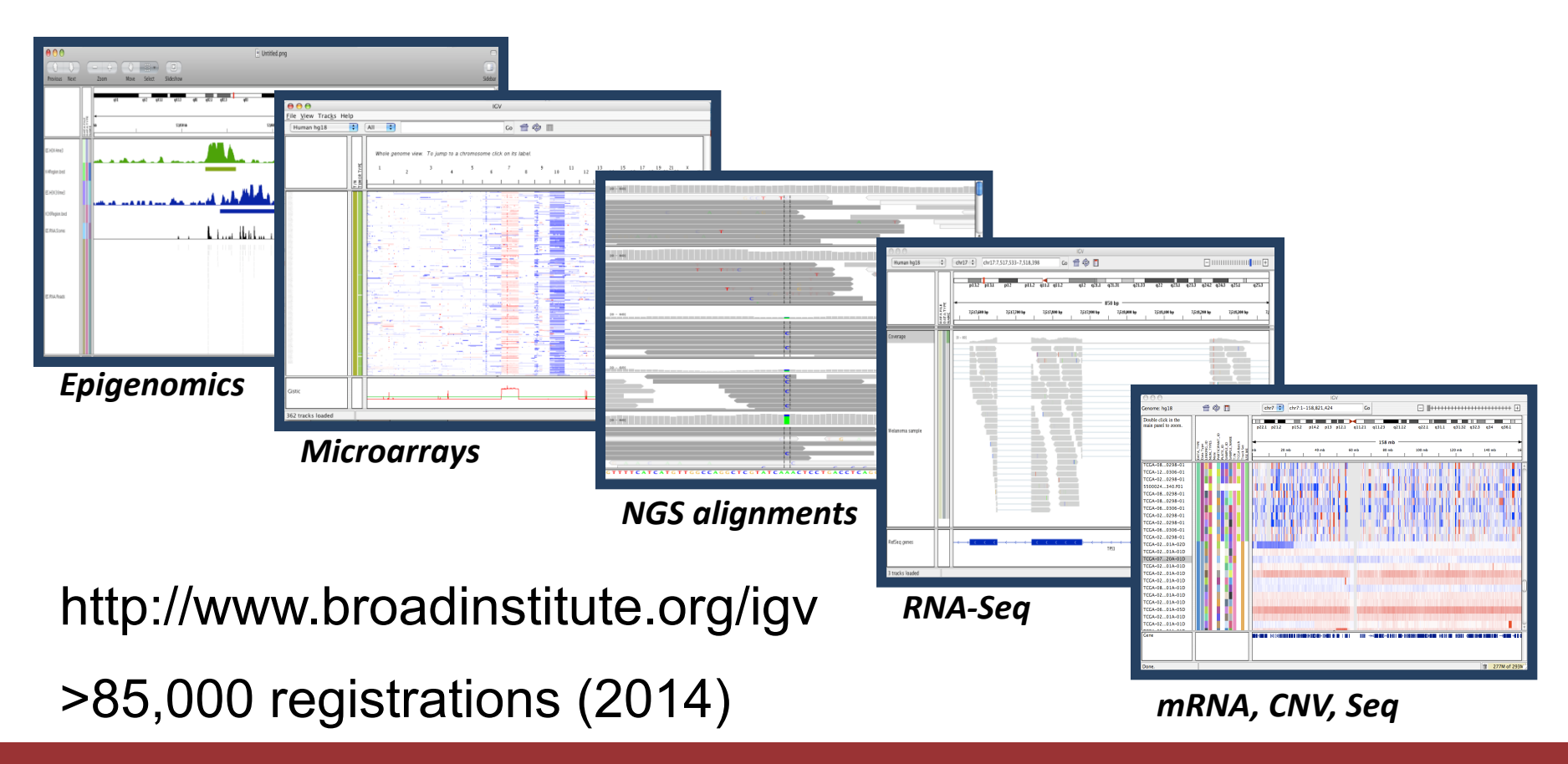

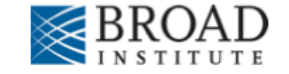

#### **Features**

With IGV you can…

- Explore large genomic datasets with an intuitive, easy-to-use interface.
- Integrate multiple data types with clinical and other sample information.
- View data from multiple sources:
	- local, remote, and "cloud-based".
- Automation of specific tasks using command-line interface

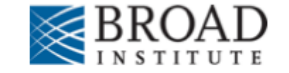

#### **IGV data sources**

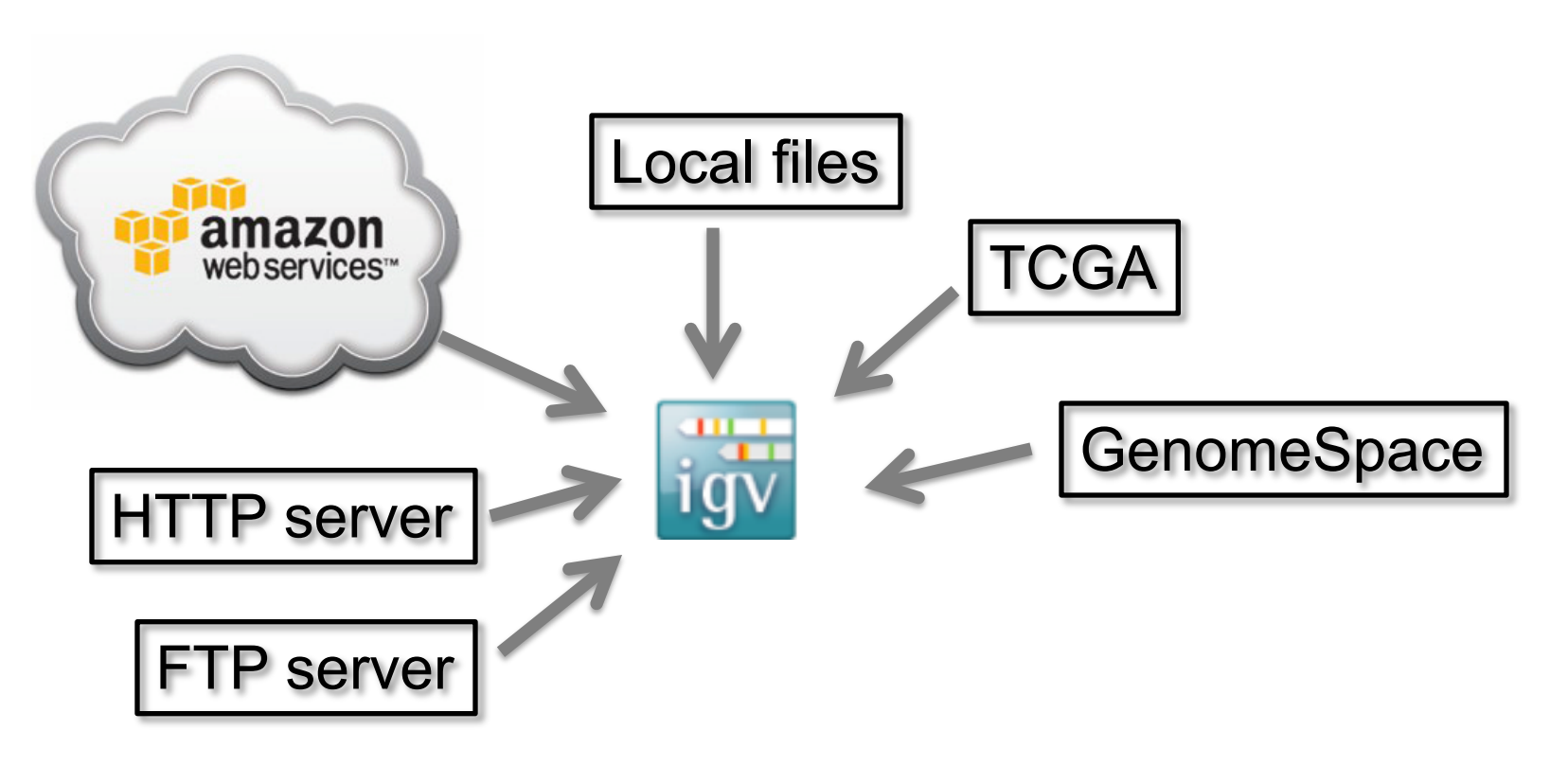

- View **local** files without uploading.
- View **remote** files without downloading the whole dataset.

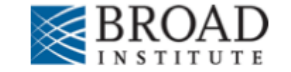

## **Using IGV: the basics**

- Launch IGV
- Select a reference genome
- Load data
- Navigate through the data
	- WGS data
		- SNVs
		- structural variations

## **Launch IGV**

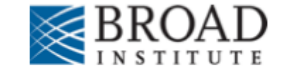

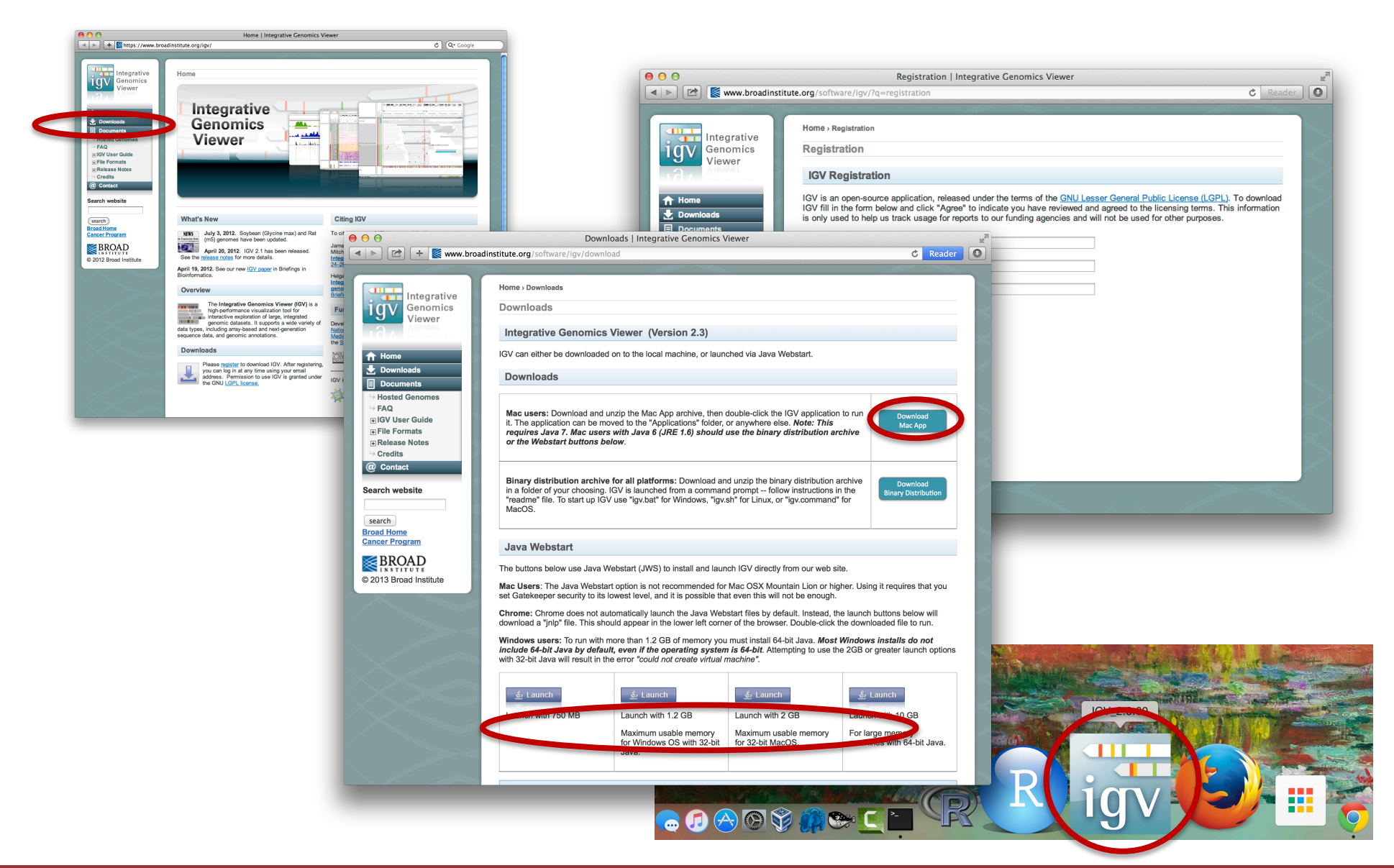

#### **Module 2** 8 **rnabio.org**

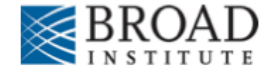

## **Launch IGV**

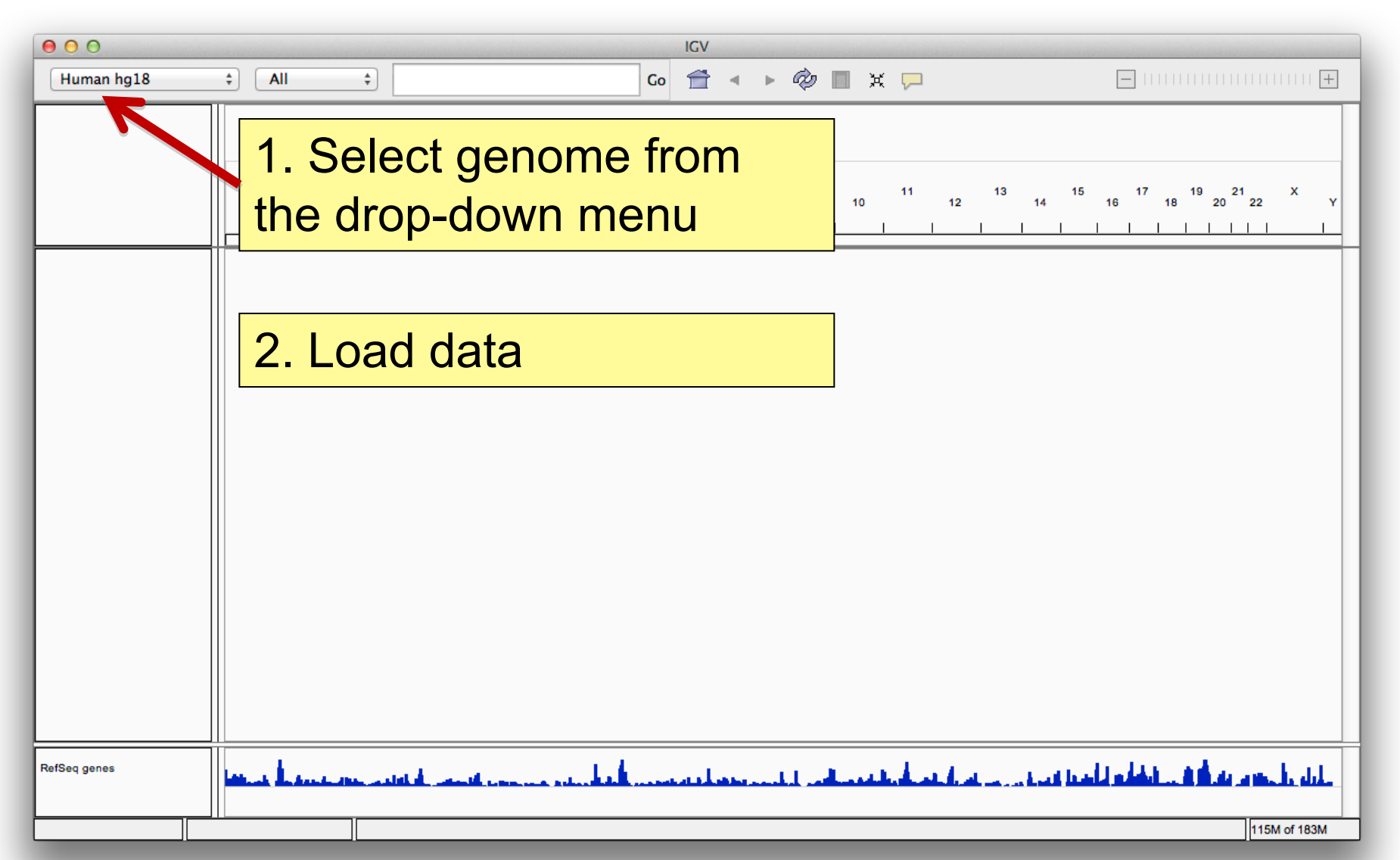

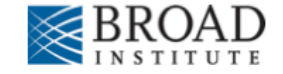

## **Load data**

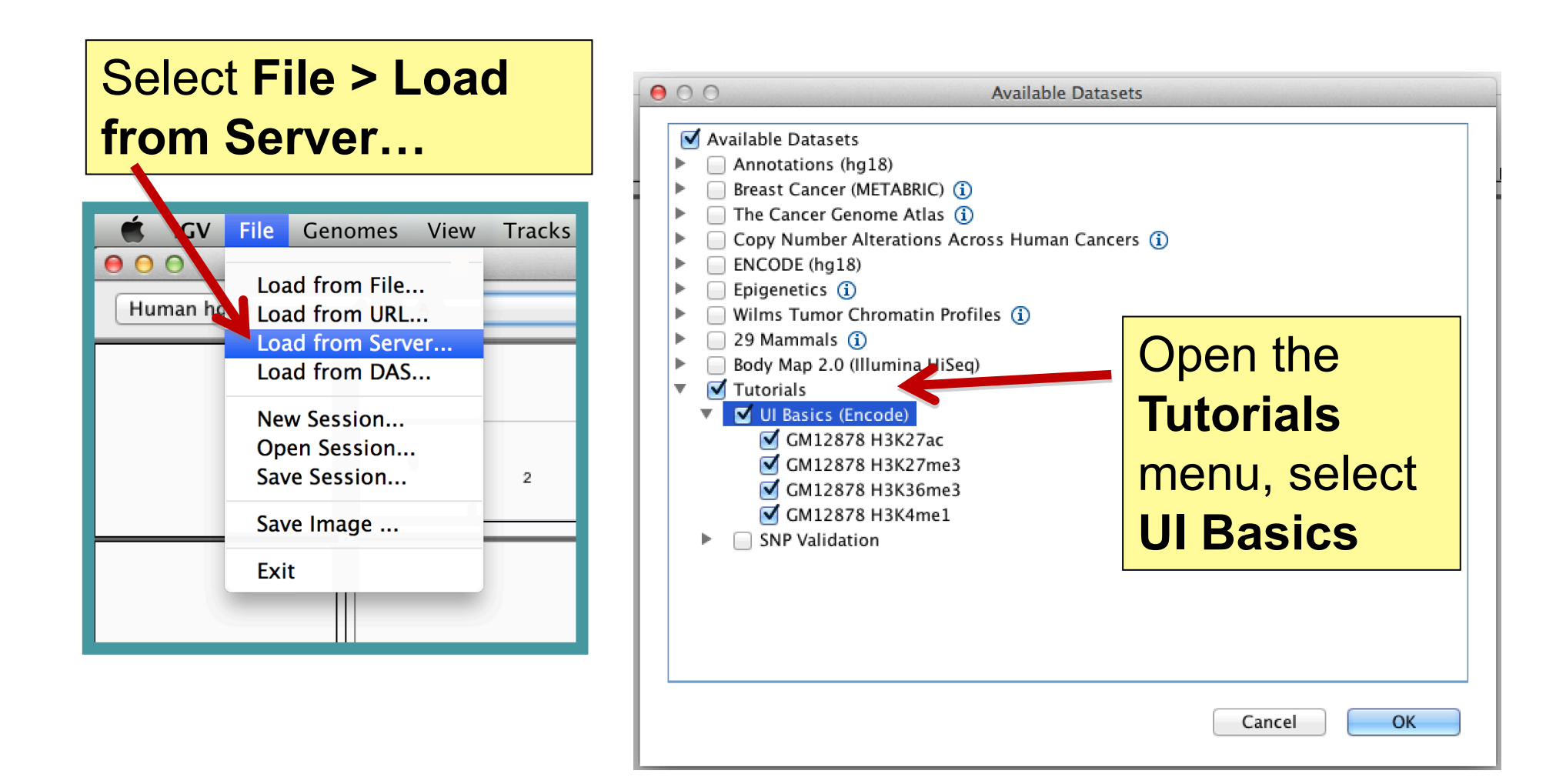

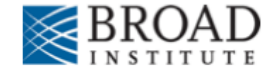

## **Screen layout**

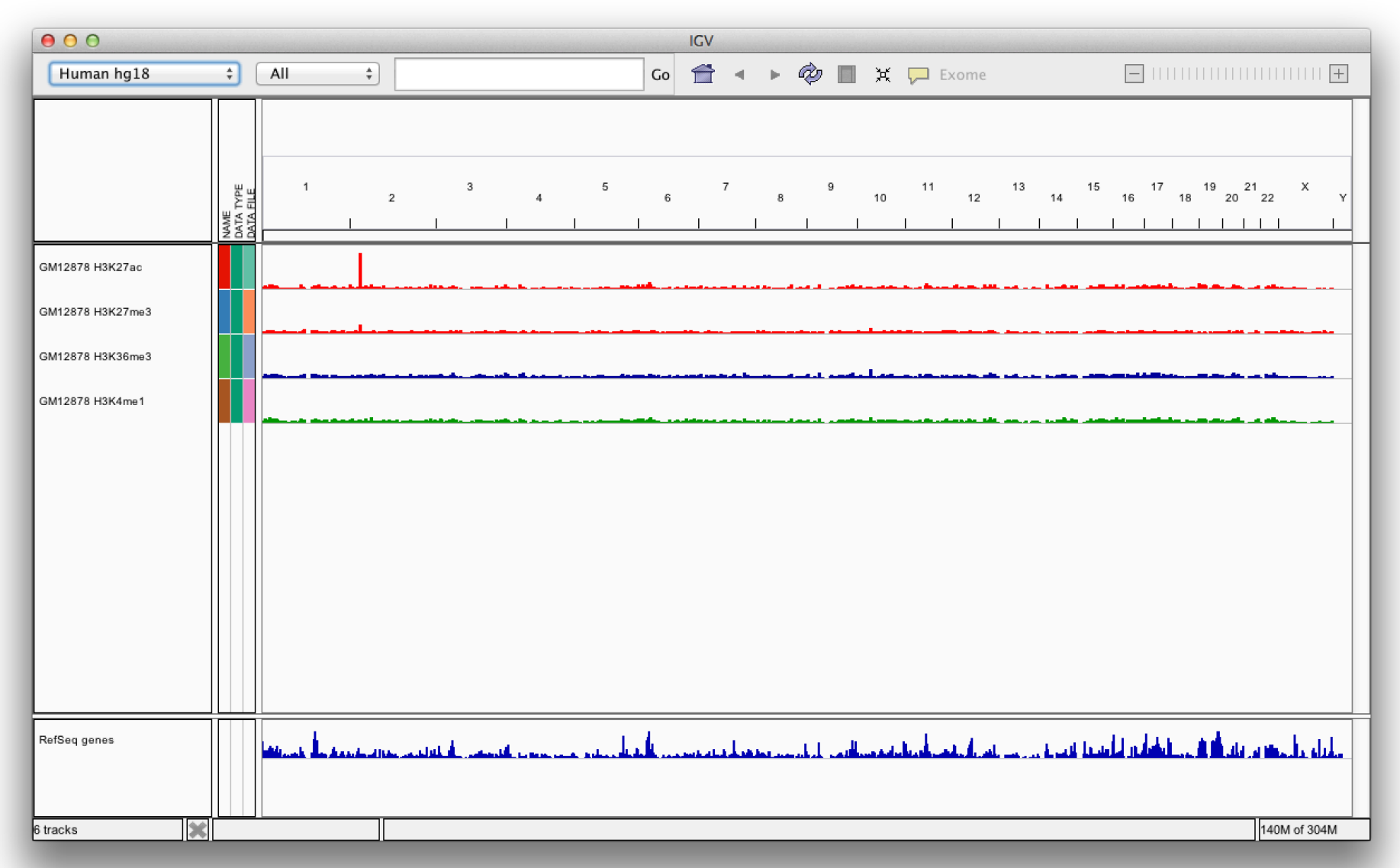

## **Screen layout**

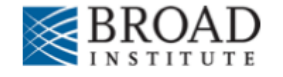

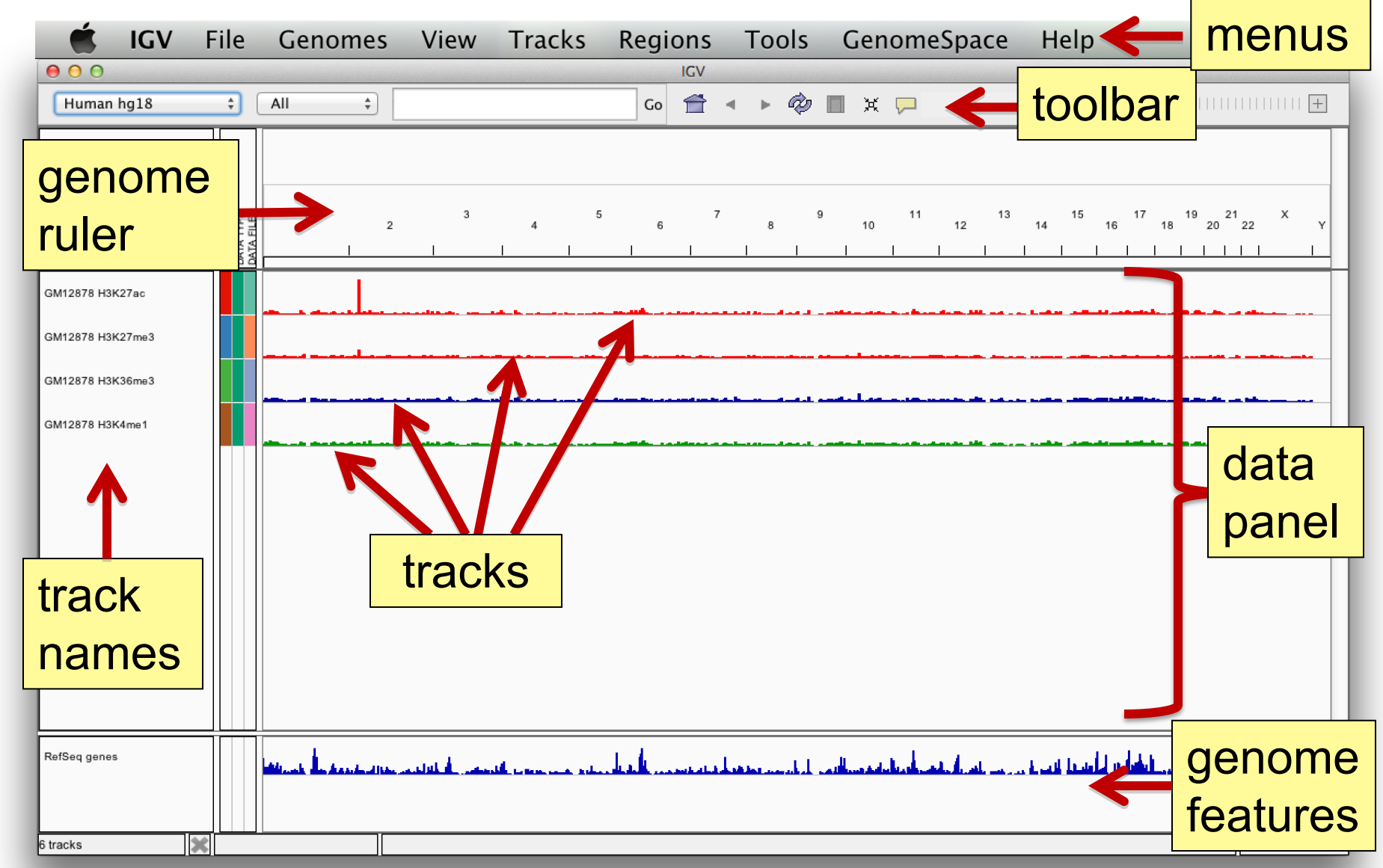

# **File formats and track**

- The **file format** defines the track type.
- The **track type** determines the display options
	- $\blacksquare$  BAM
	- $-BED$
	- BedGraph
	- bigBed
	- bigWig
	- **Birdsuite Files**
	- $-CBS$
	- $\blacksquare$  CN
	- **Cufflinks Files**
	- Custom File Formats
	- Cytoband
	- **EASTA**
	- $-$  GCT
	- genePred
	- $-$  GFF
	- **GISTIC**
	- Goby
	- GWAS
- $\blacksquare$  IGV
- $-LOH$  $-MAF$
- Merged BAM File (.bam.list)
- MUT
- $\blacksquare$  PSL
- $RES$
- $\blacksquare$  SAM
- Sample Information
- $\blacksquare$  SEG
- $\blacksquare$  SNP
- 
- $\blacksquare$  TDF
- Track Line
- **Type Line**
- $\blacksquare$  VCF
- $WIG$
- For current list see: www.broadinstitute.org/igv/FileFormats
- 
- $\blacksquare$  TAB
- 

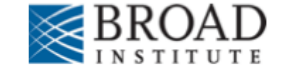

## **Viewing alignments**

#### Whole chromosome view

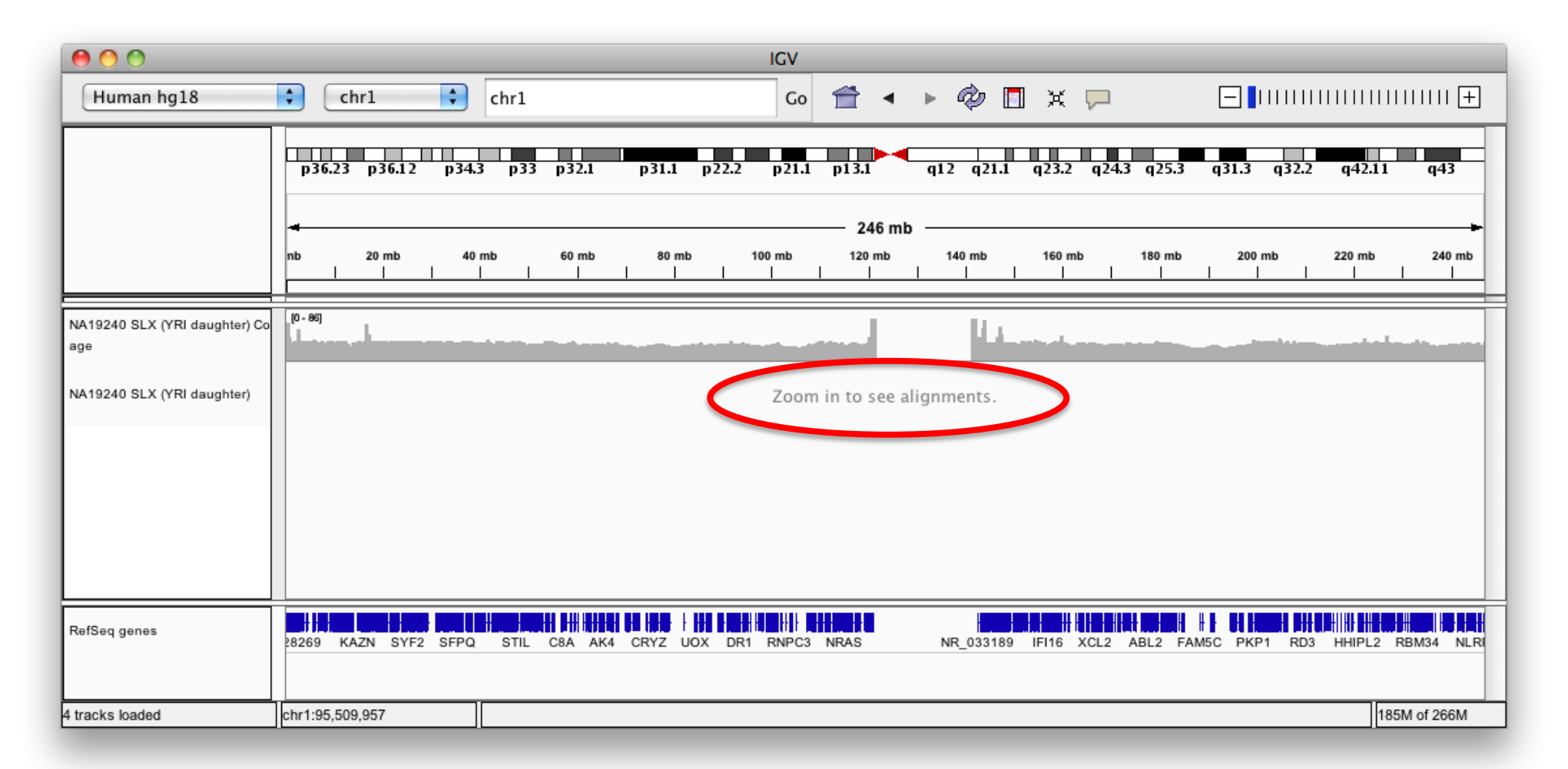

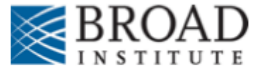

## **Viewing alignments – Zoom in**

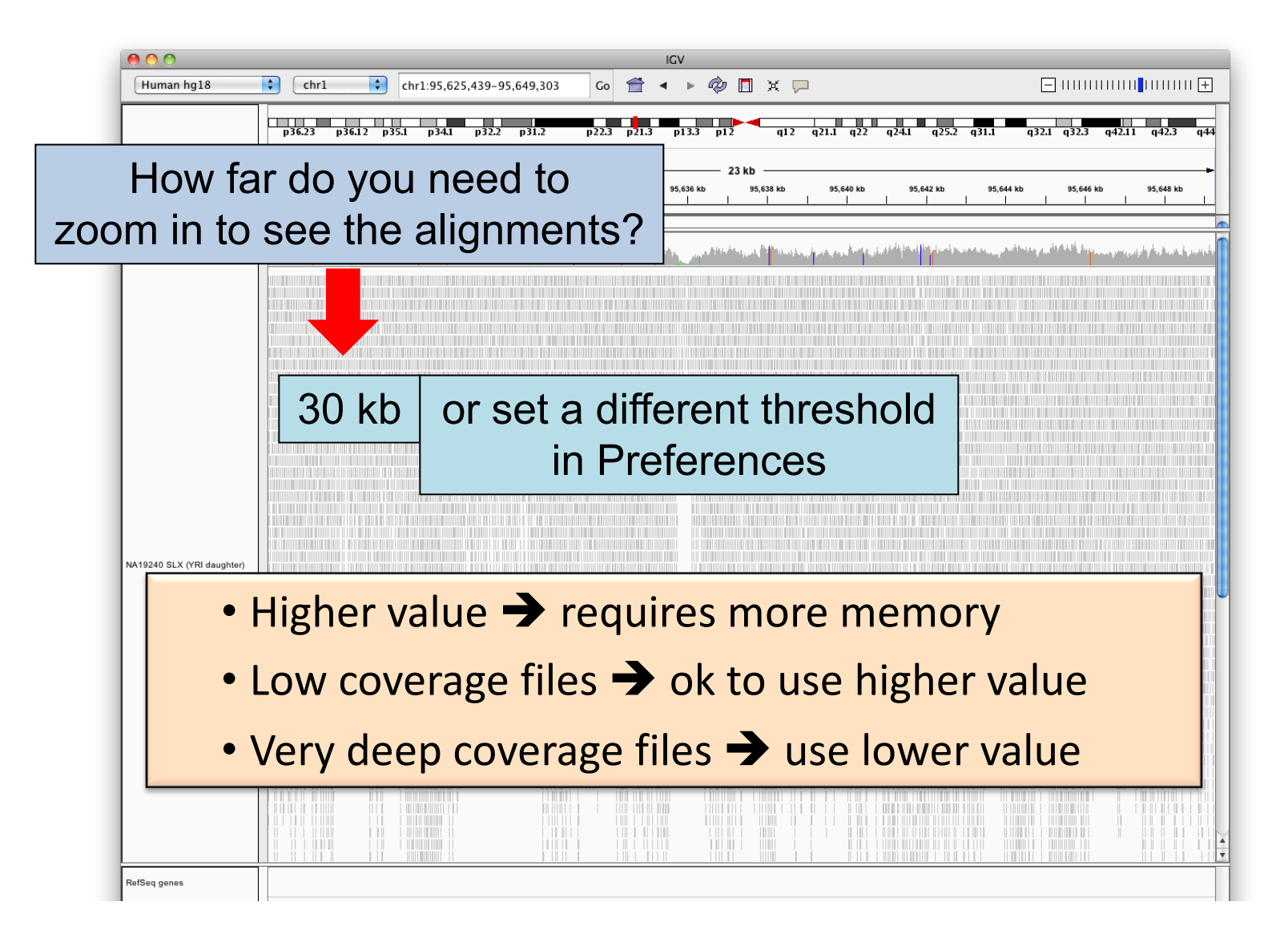

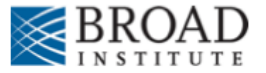

### **Viewing alignments – Zoom in**

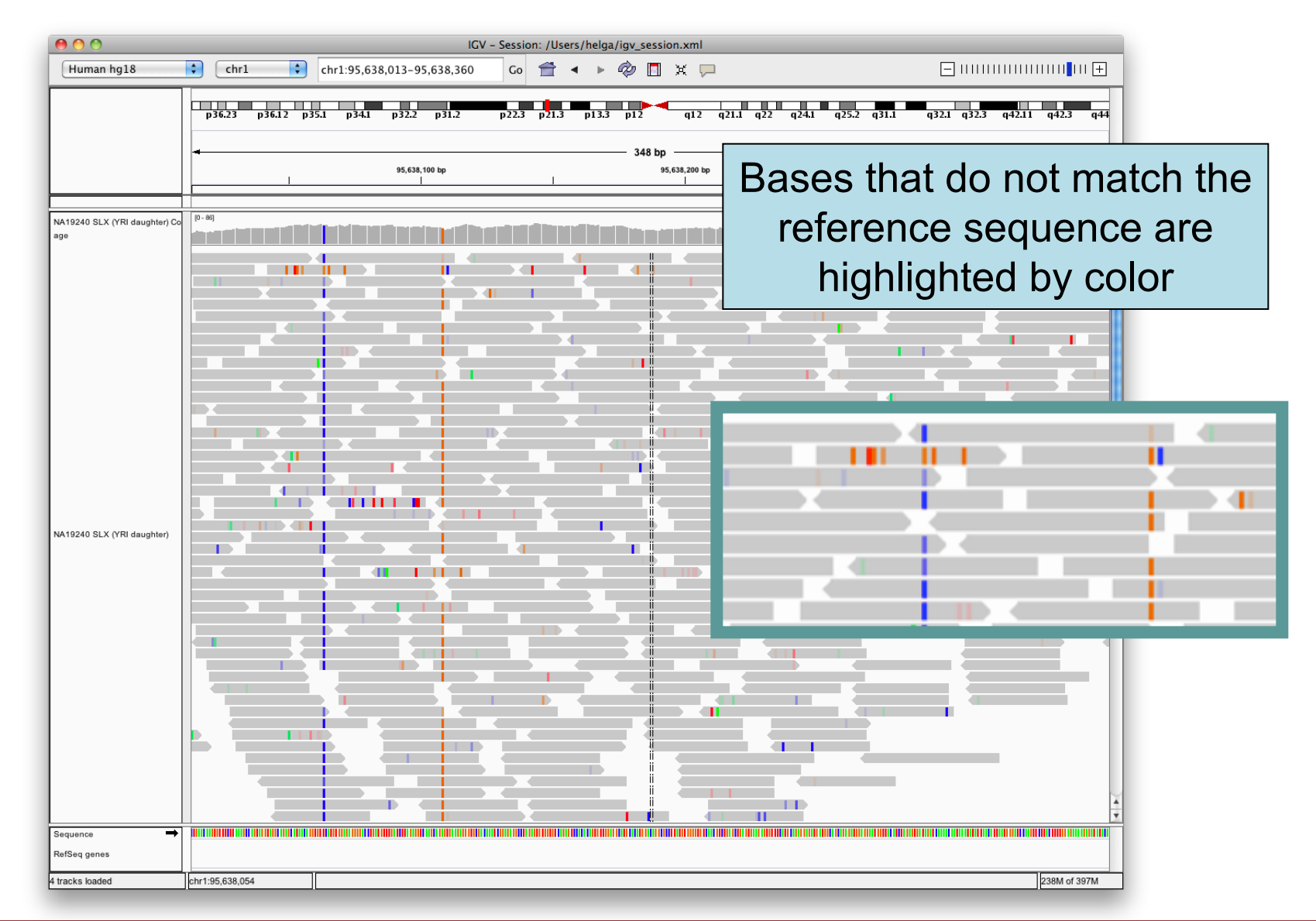

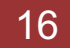

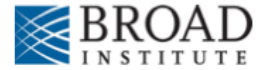

### **SNVs and Structural variations**

- Important metrics for evaluating the validity of SNVs:
	- Coverage
	- Amount of support
	- Strand bias / PCR artifacts
	- Mapping qualities
	- Base qualities
- Important metrics for evaluating SVs:
	- Coverage
	- Insert size
	- Read pair orientation

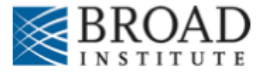

## **Viewing SNPs and SNVs**

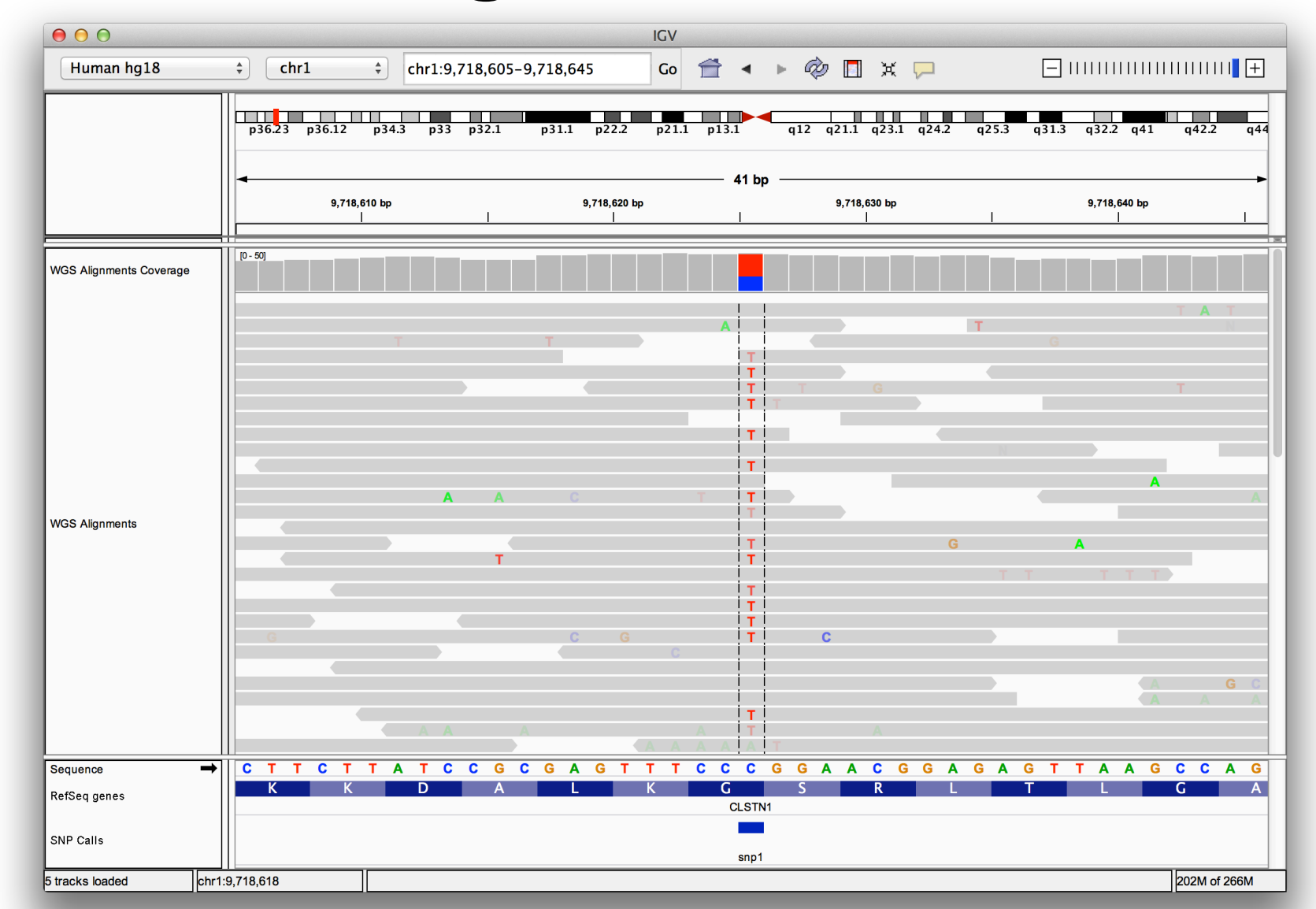

**Module 2** 18 **rnabio.org**

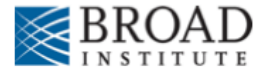

## **Viewing SNPs and SNVs**

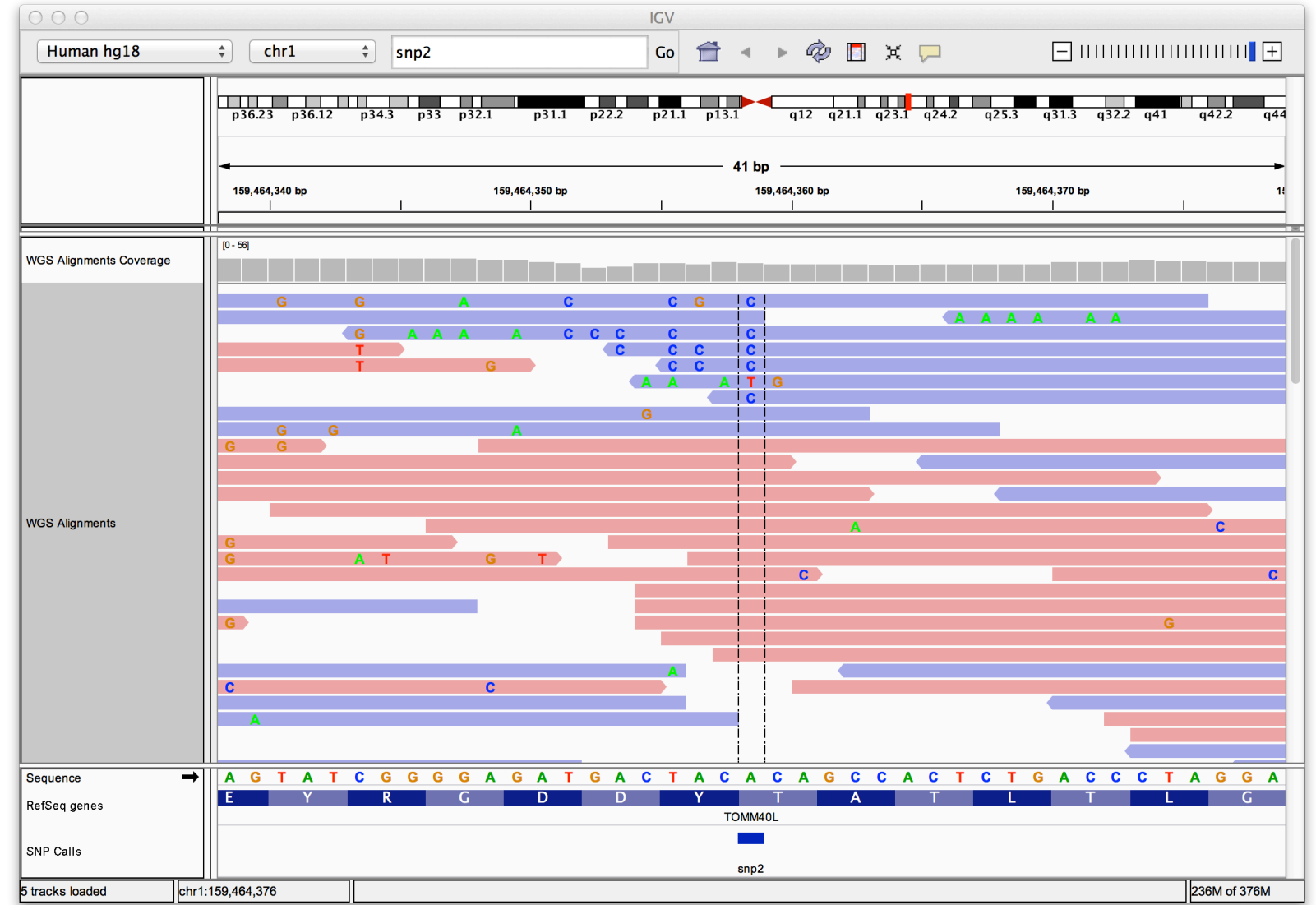

#### **Module 2 rnabio.org** 19 **rnabio.org** 19

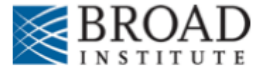

## **Viewing Structural Events**

- Paired reads can yield evidence for genomic "structural events", such as deletions, translocations, and inversions.
- Alignment coloring options help highlight these events based on:
	- Inferred insert size (template length)
	- Pair orientation (relative strand of pair)

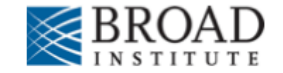

## **Paired-end sequencing**

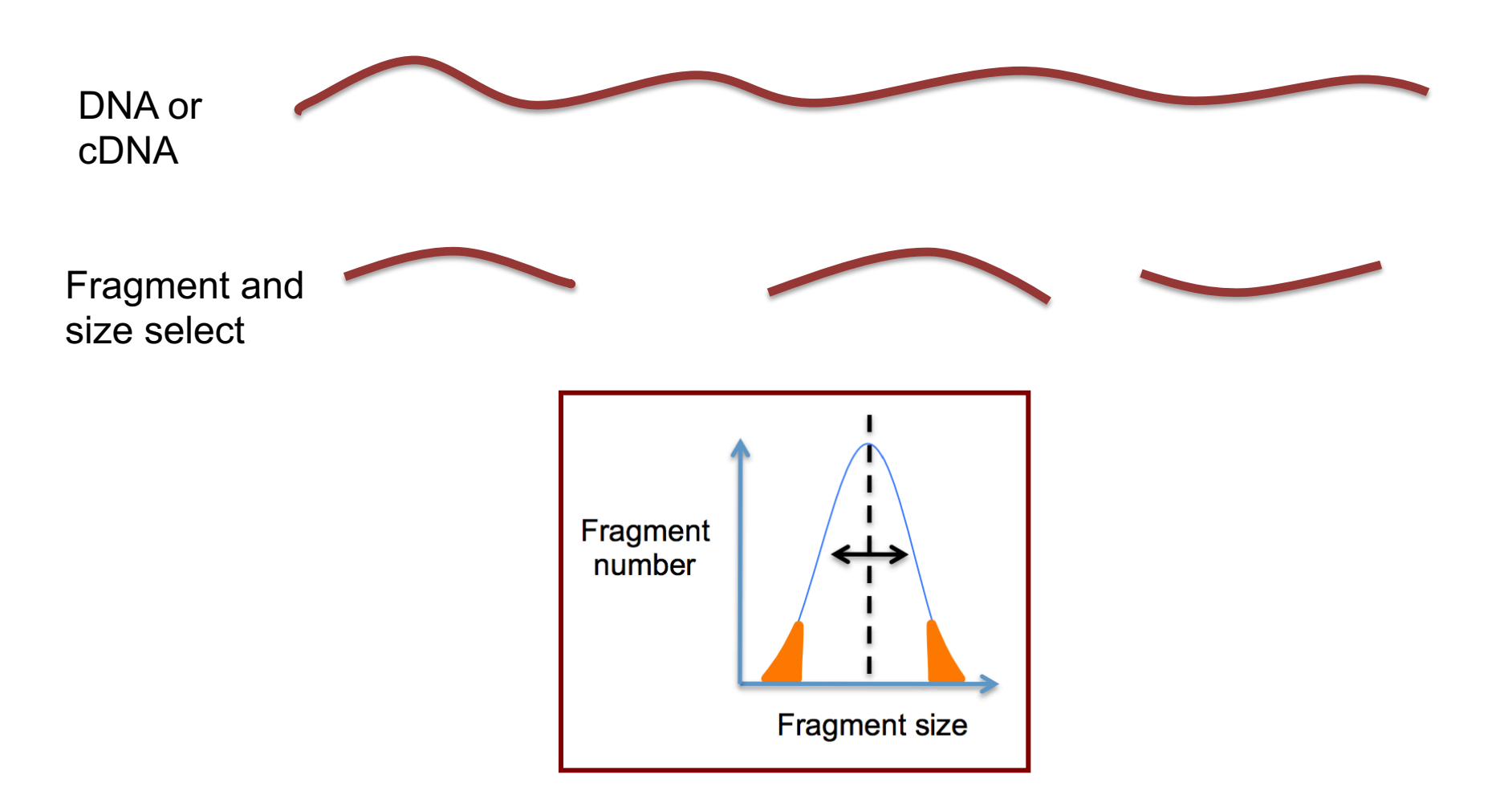

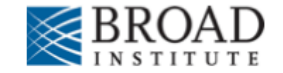

## **Paired-end sequencing**

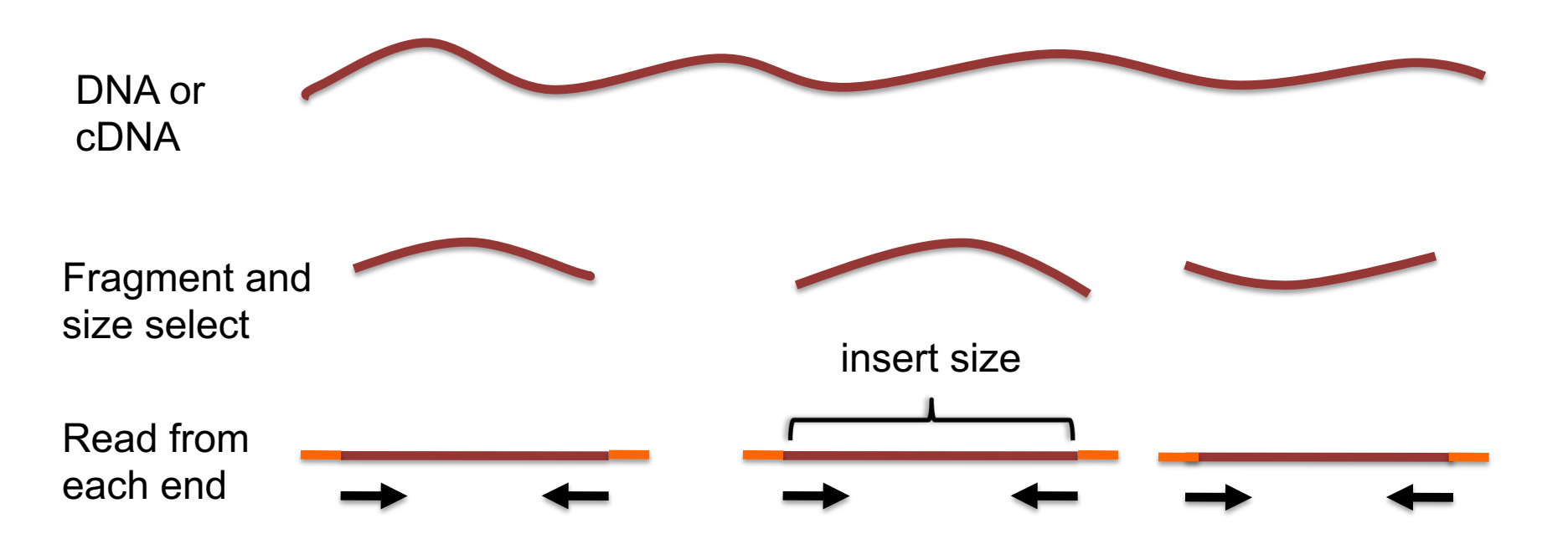

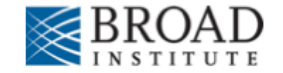

## **Paired-end sequencing**

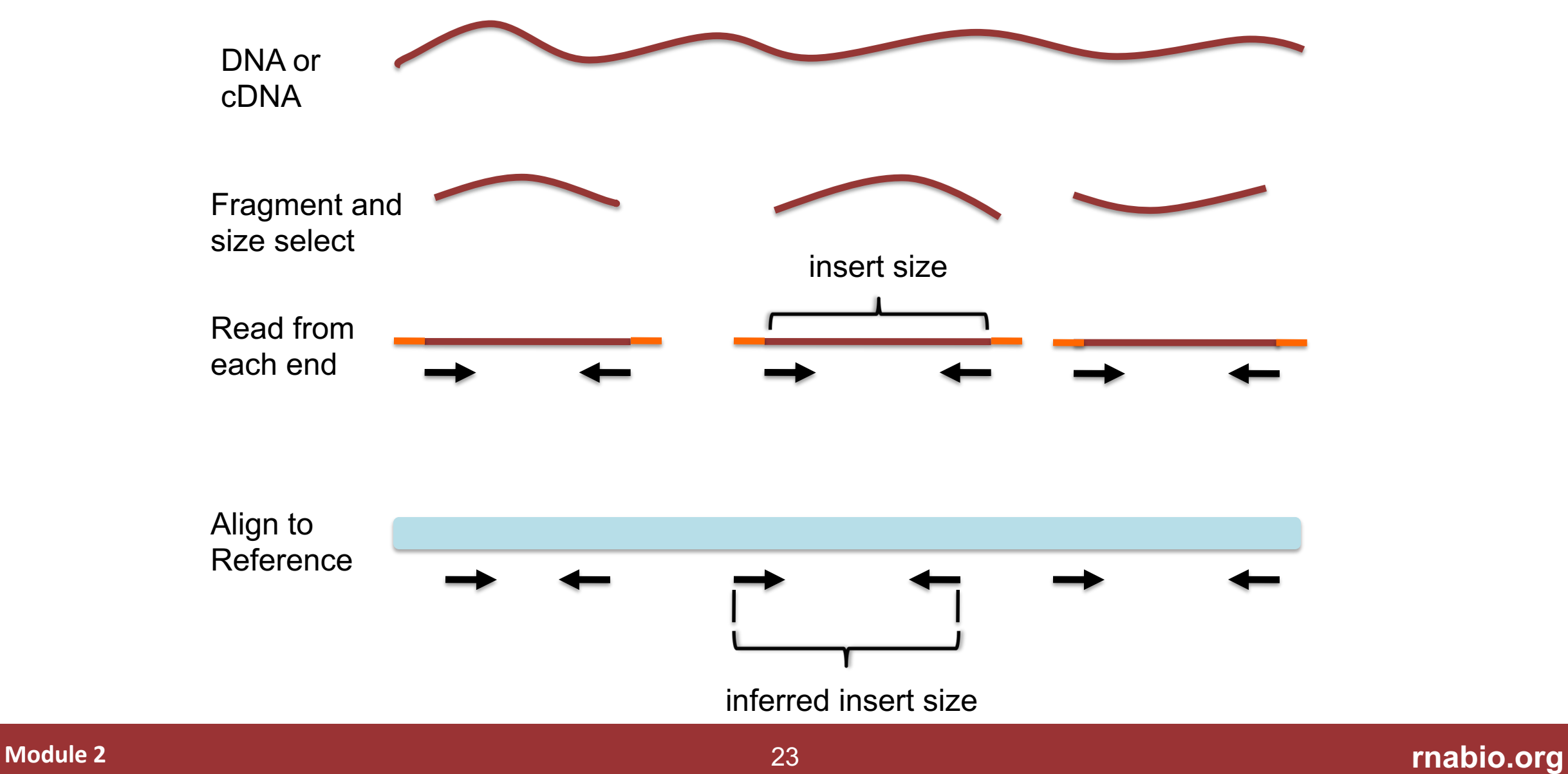

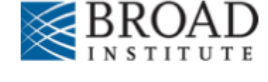

# **Interpreting inferred insert size**

The "inferred insert size" can be used to detect structural variants including

- Deletions
- Insertions
- Inter-chromosomal rearrangements: (Undefined insert size)

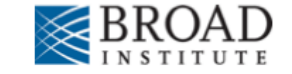

#### What is the effect of a deletion on inferred insert size?

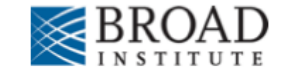

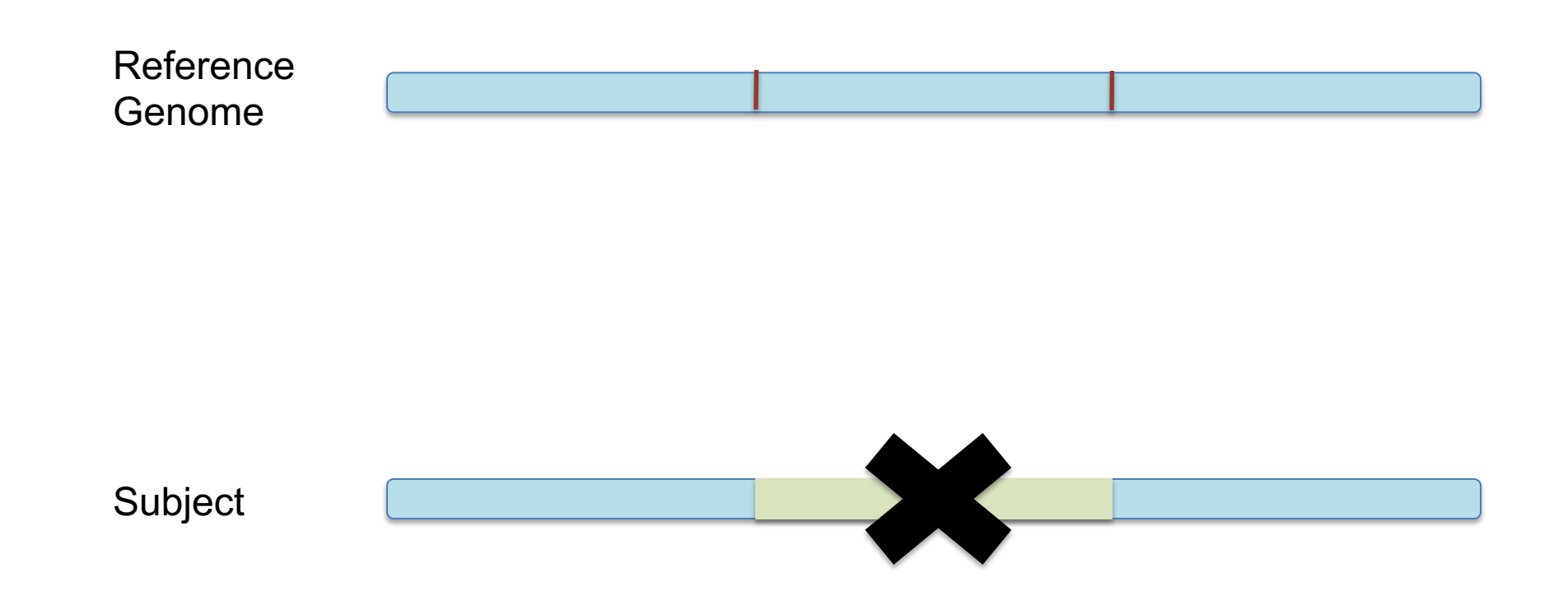

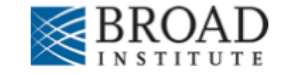

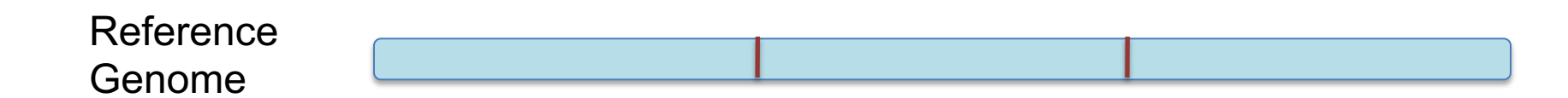

Subject

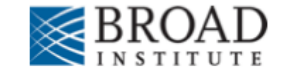

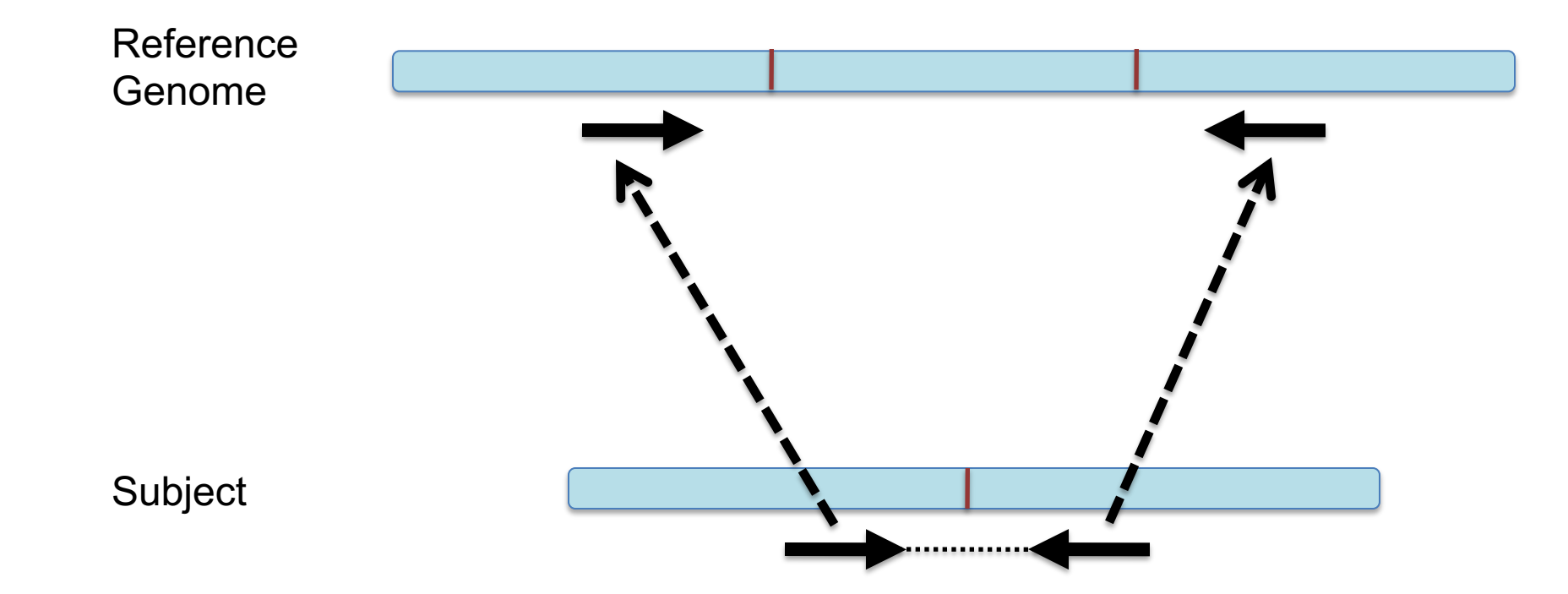

#### Inferred insert size is > expected value

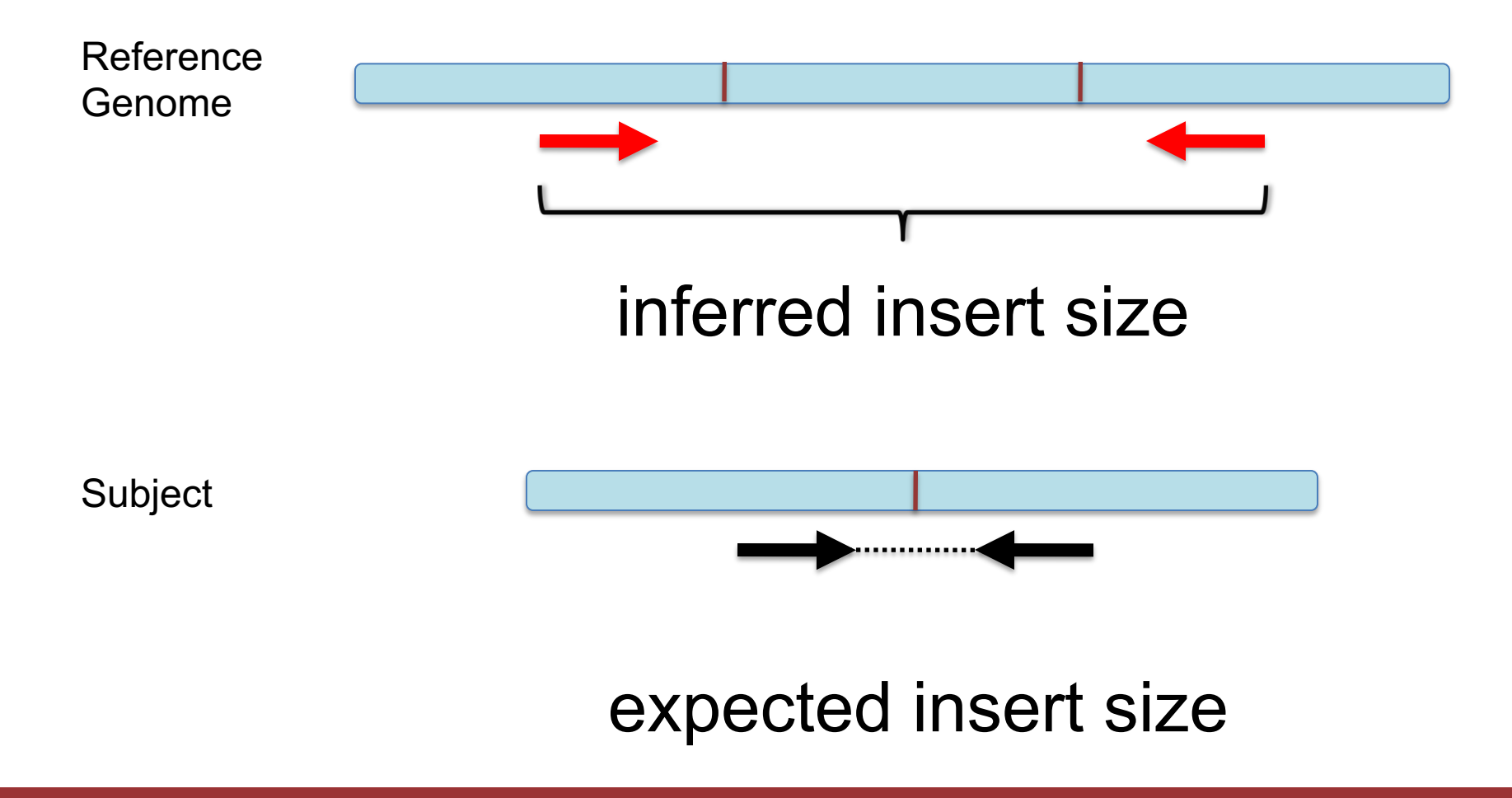

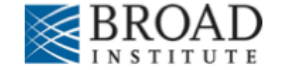

## **Color by insert size**

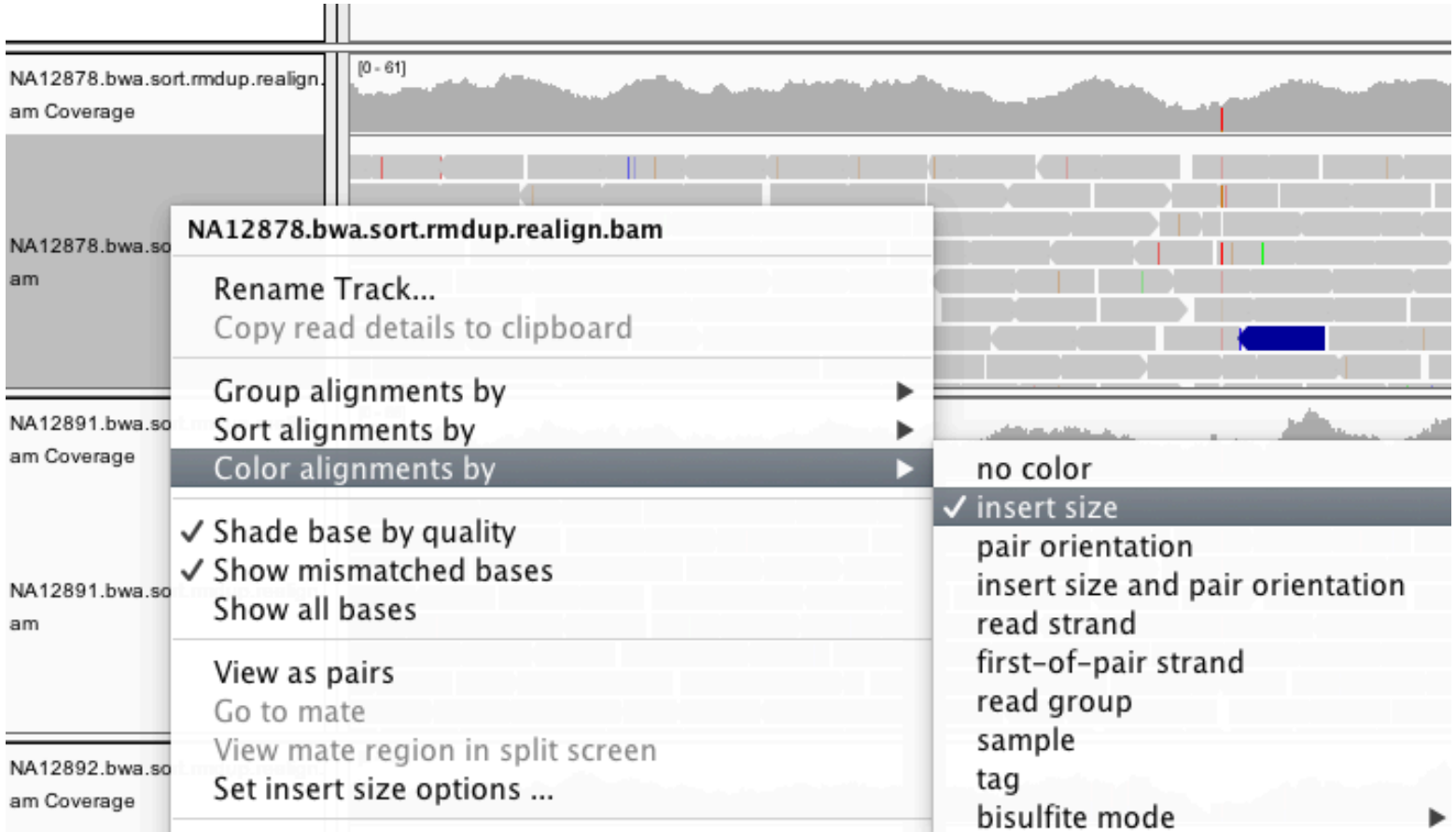

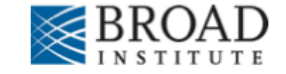

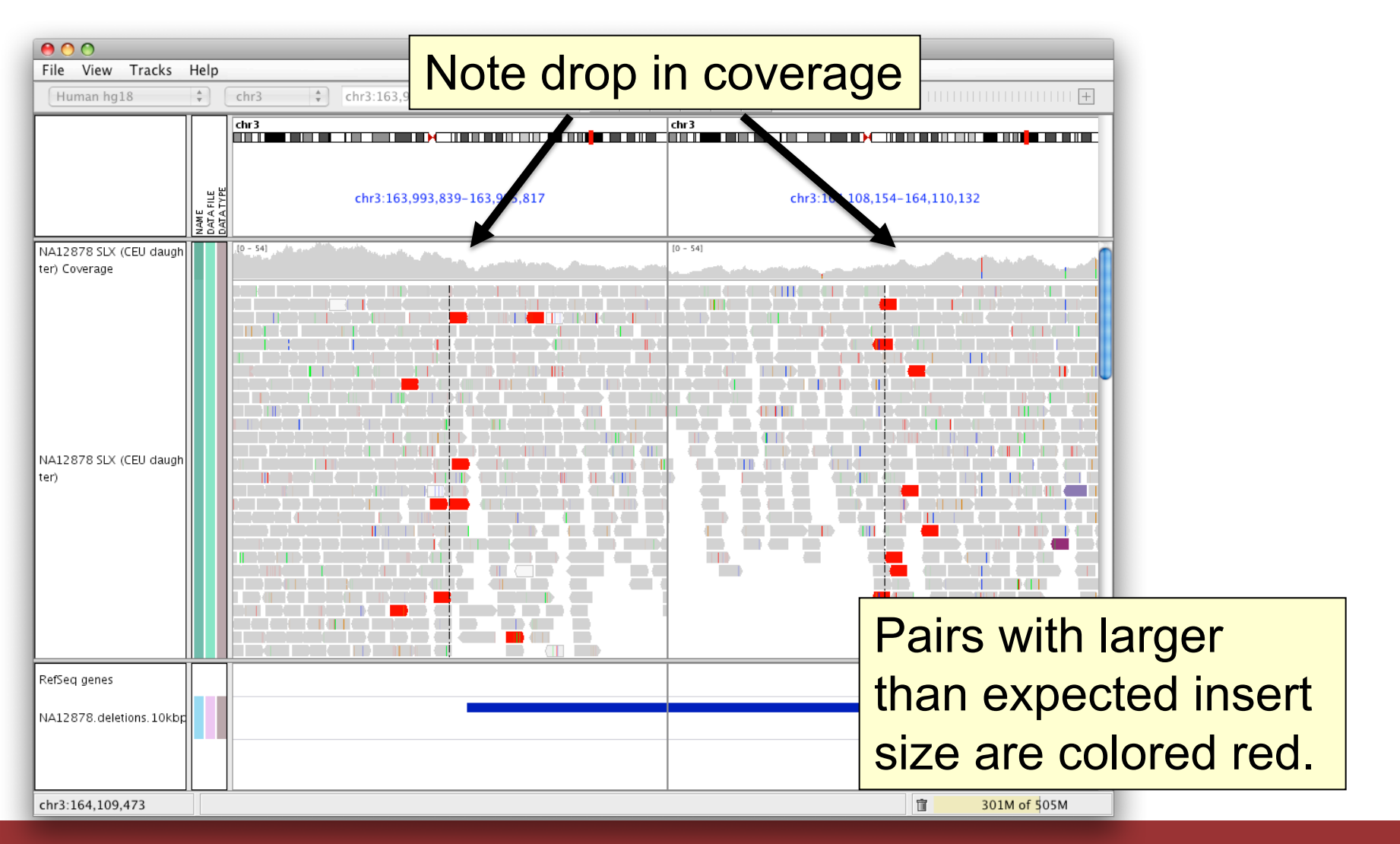

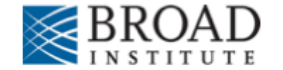

## **Insert size color scheme**

- Smaller than expected insert size:
- Larger than expected insert size:

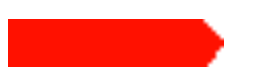

• Pairs on different chromosomes

*Each end colored by chromosome of its mate*

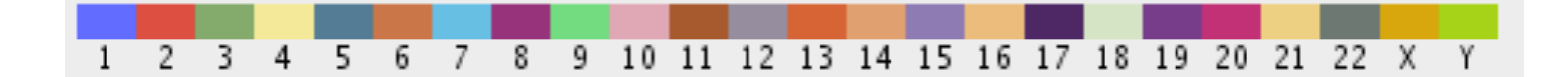

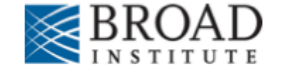

## **Rearrangement**

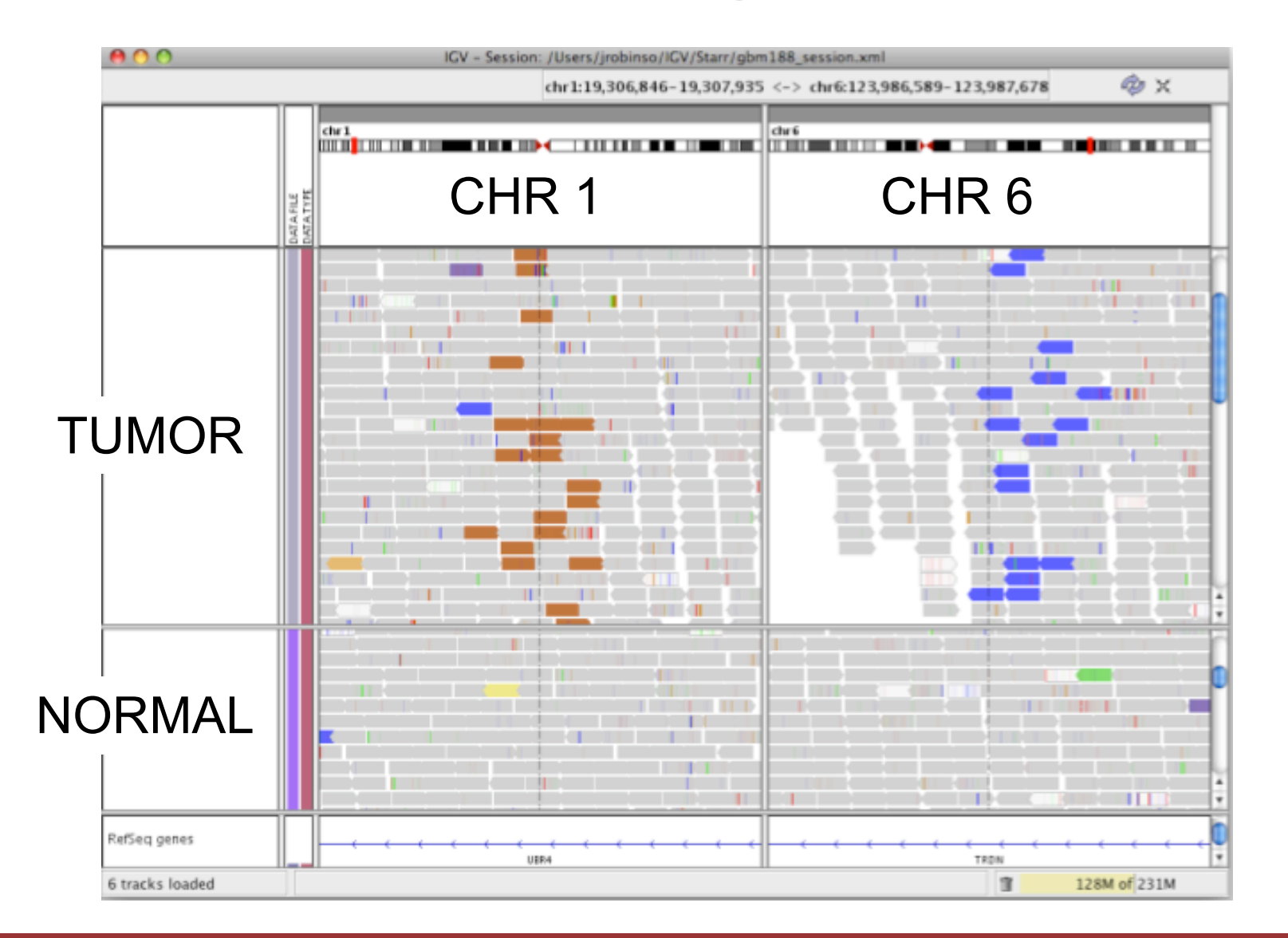

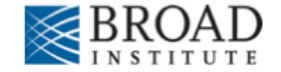

## **Rearrangement**

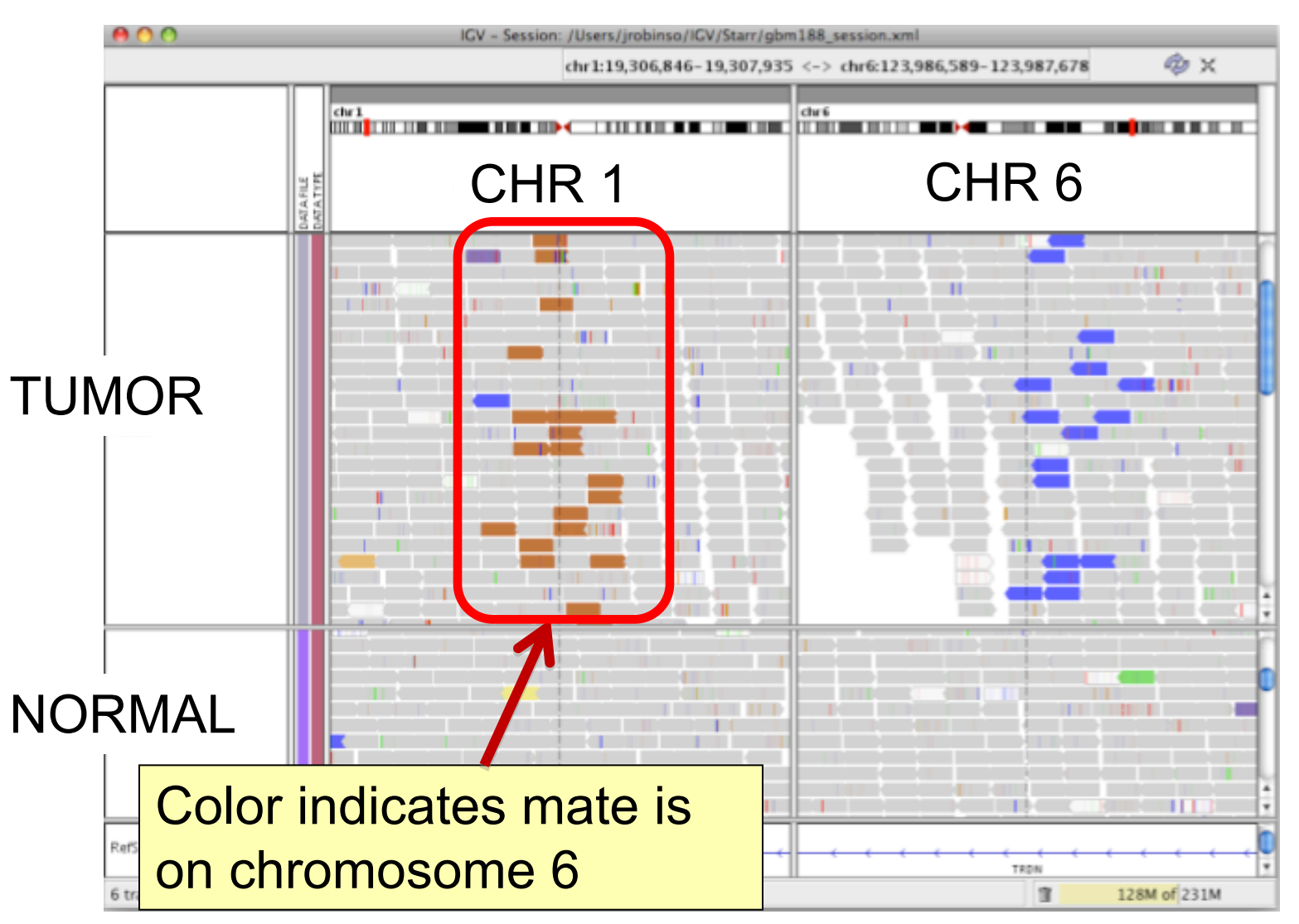

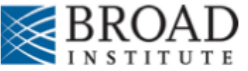

## **Interpreting Read-Pair Orientations**

Orientation of paired reads can reveal structural events:

- Inversions
- Duplications
- Translocations
- Complex rearrangements

Orientation is defined in terms of

- read strand, left *vs* right, *and*
- read order, first *vs* second

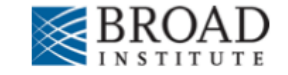

Reference genome

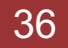

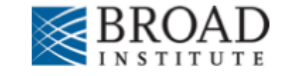

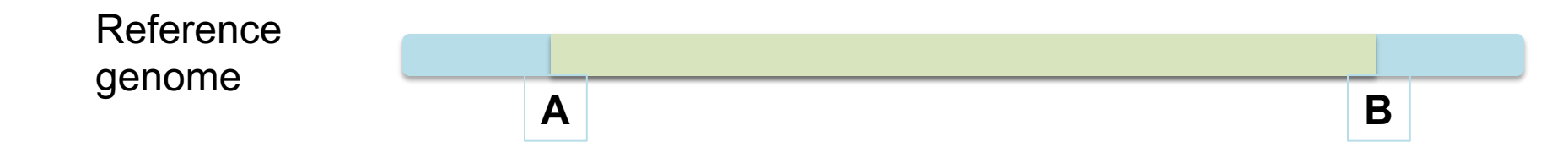

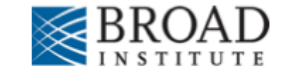

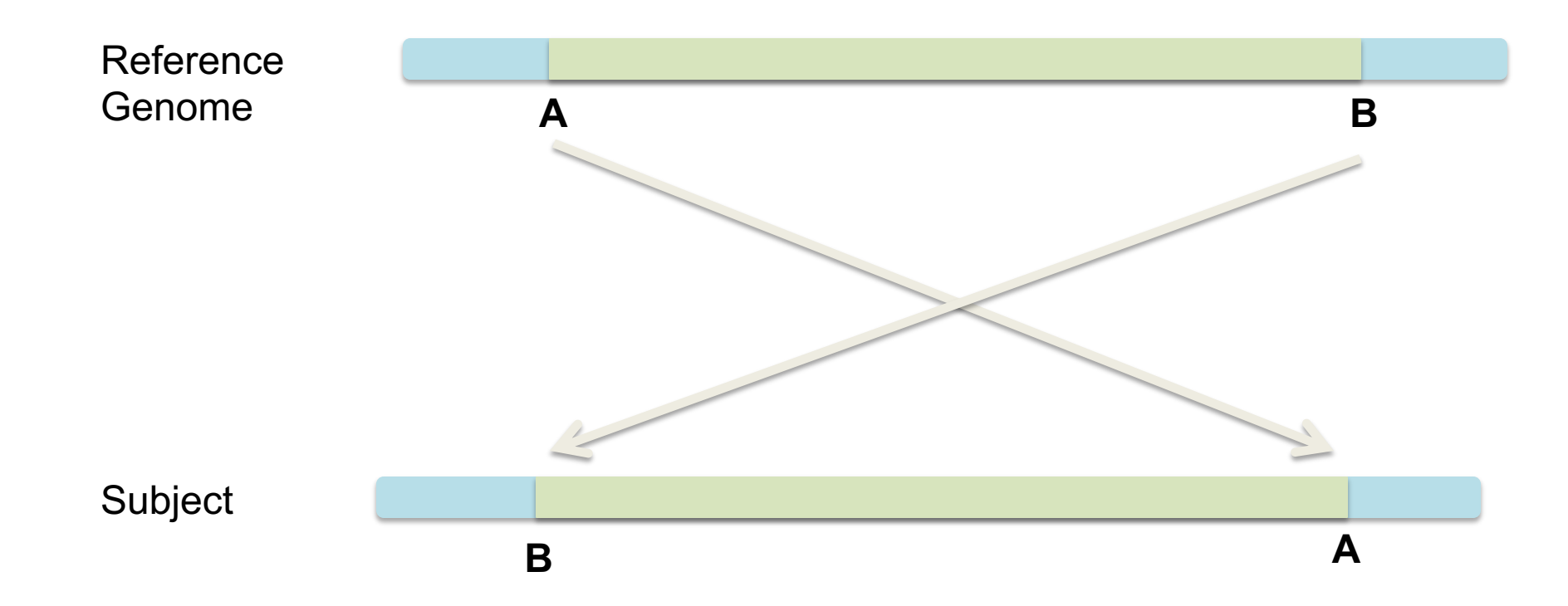

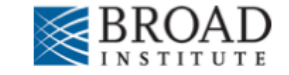

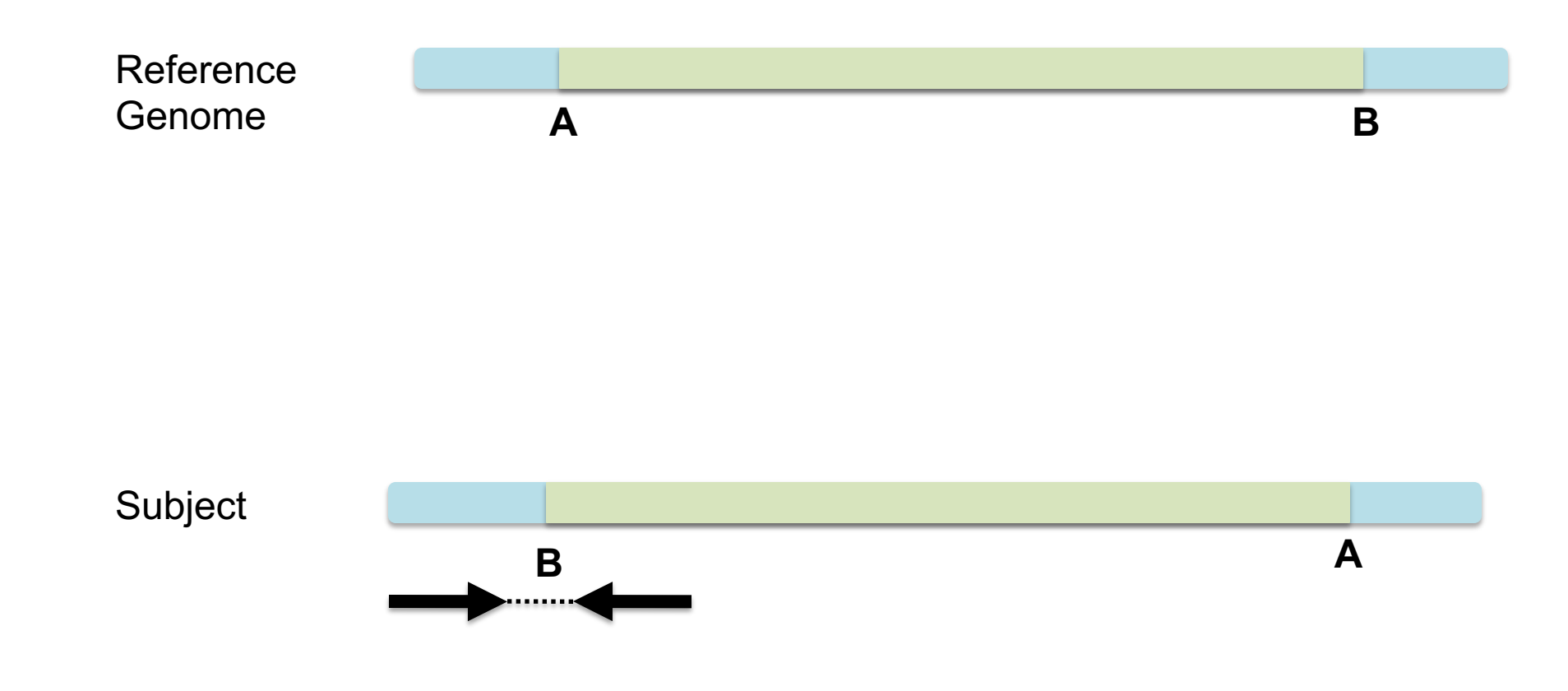

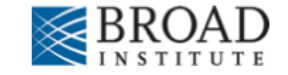

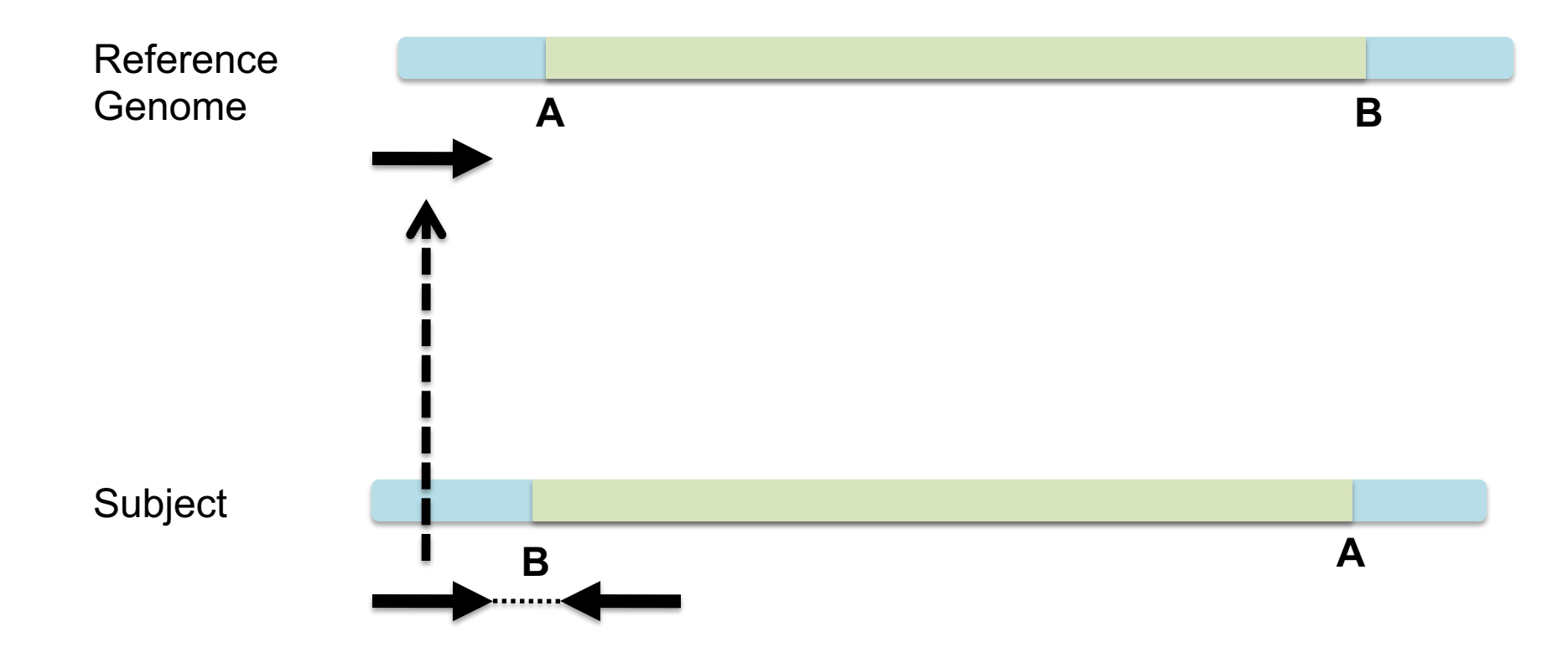

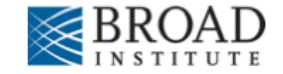

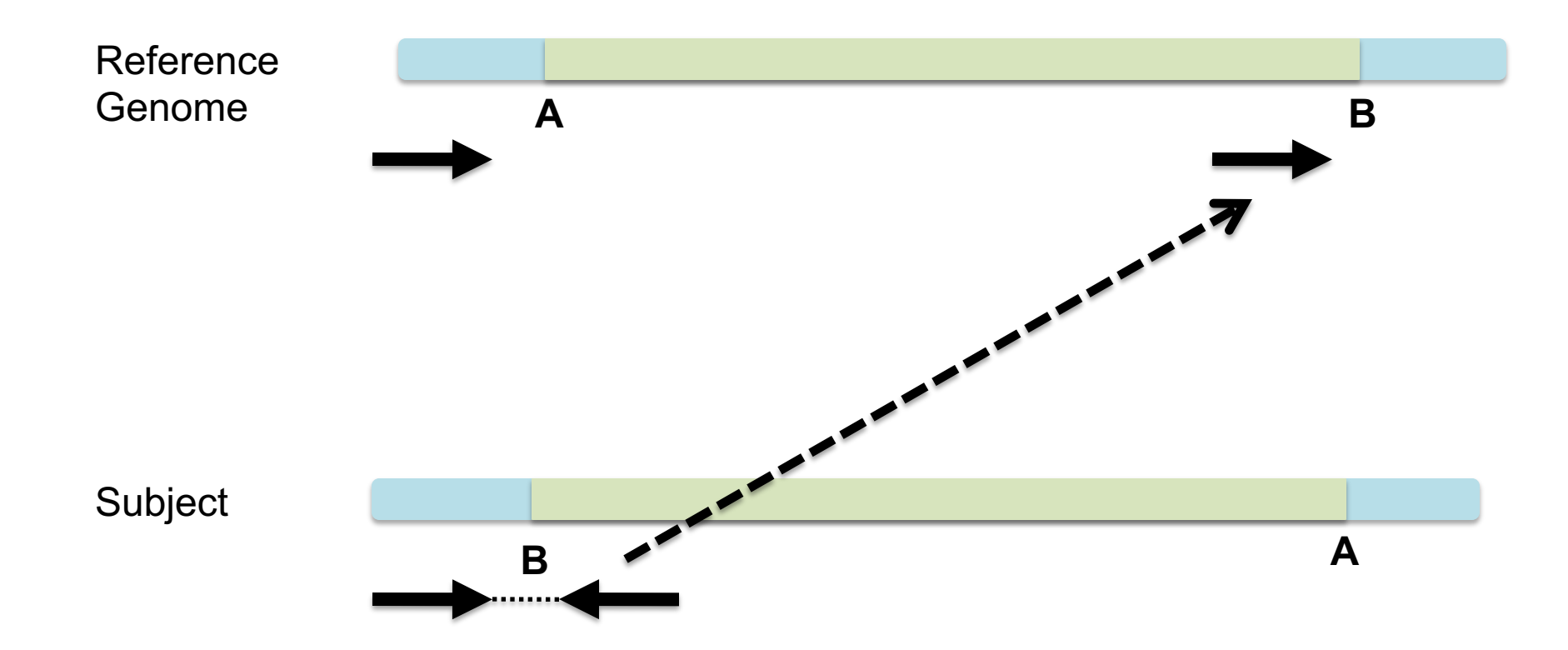

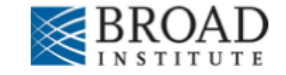

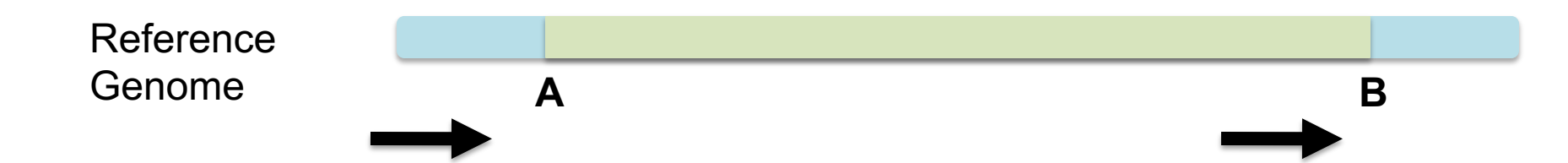

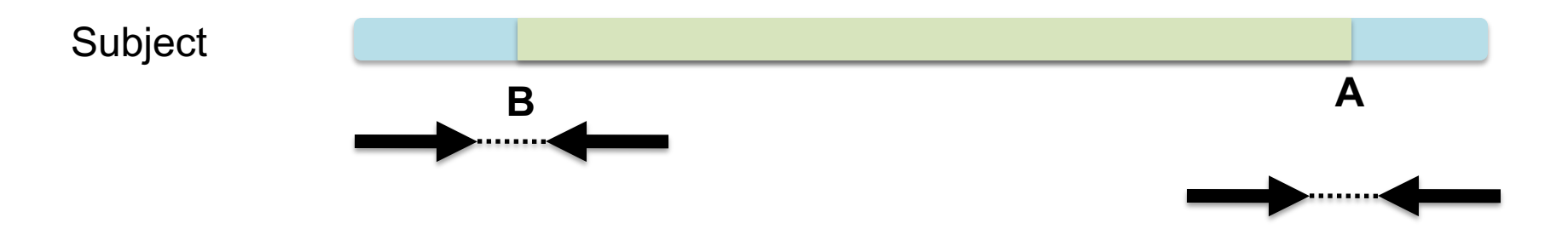

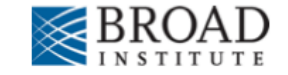

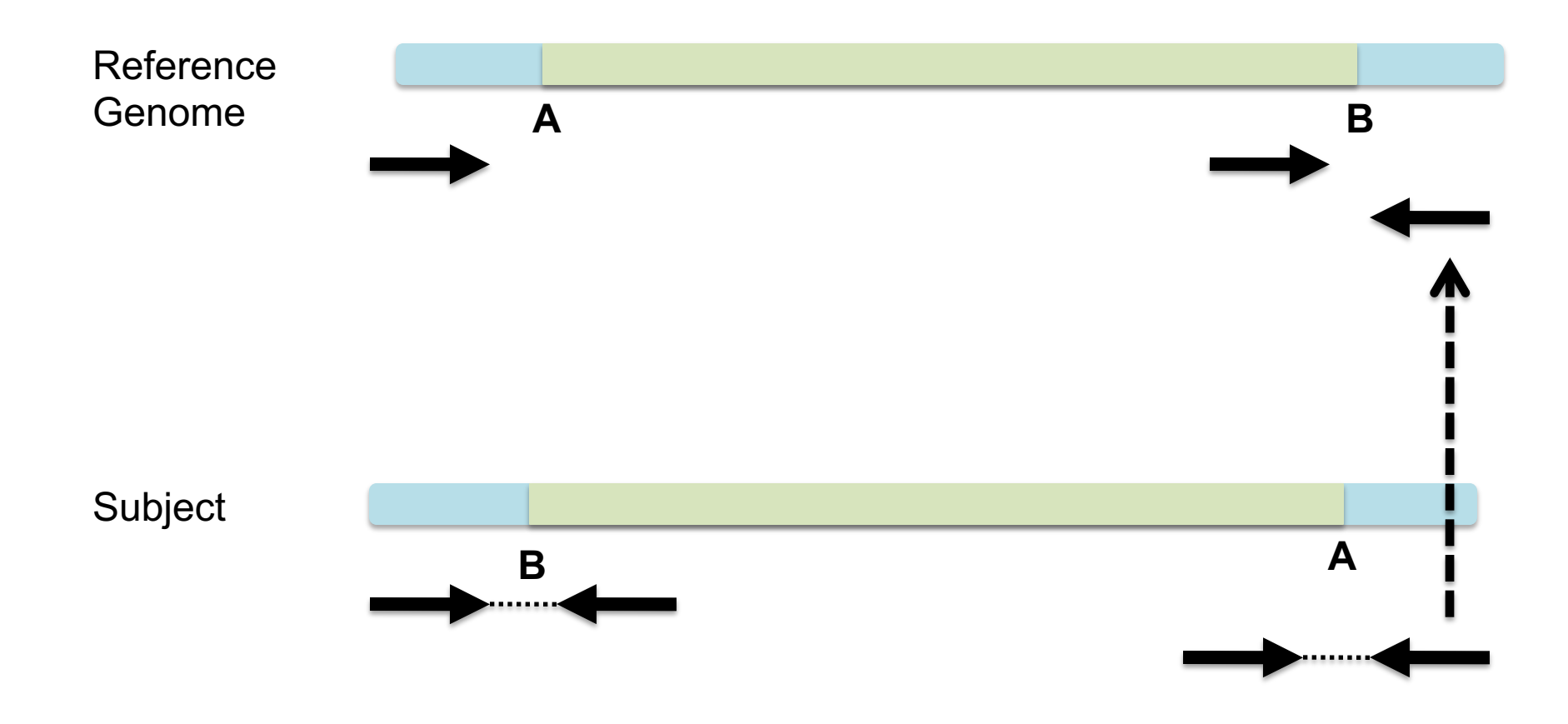

**Module 2** 43 **rnabio.org**

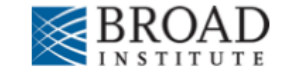

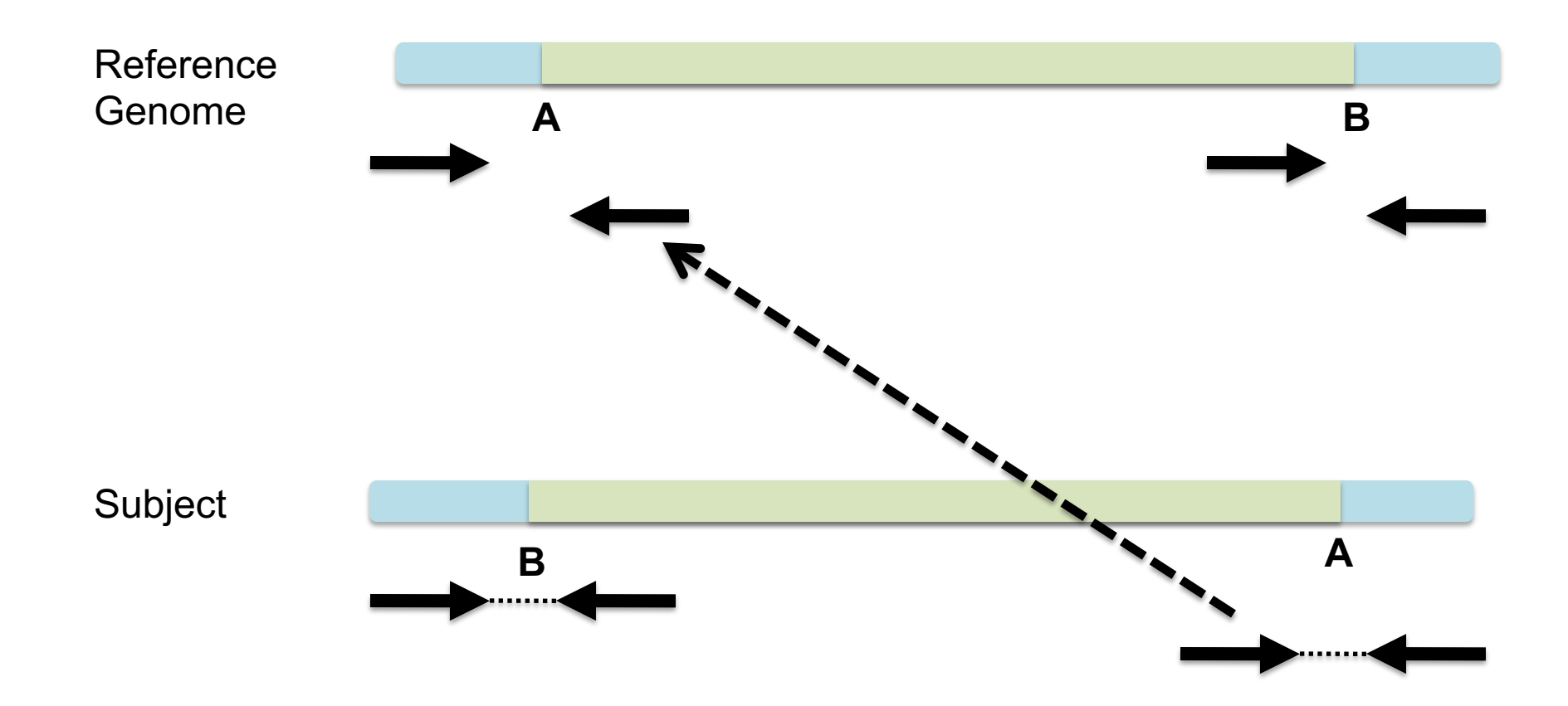

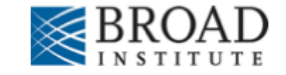

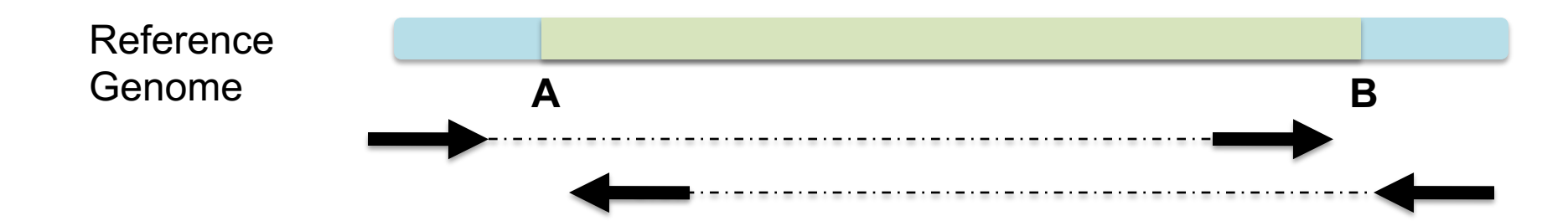

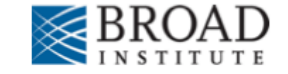

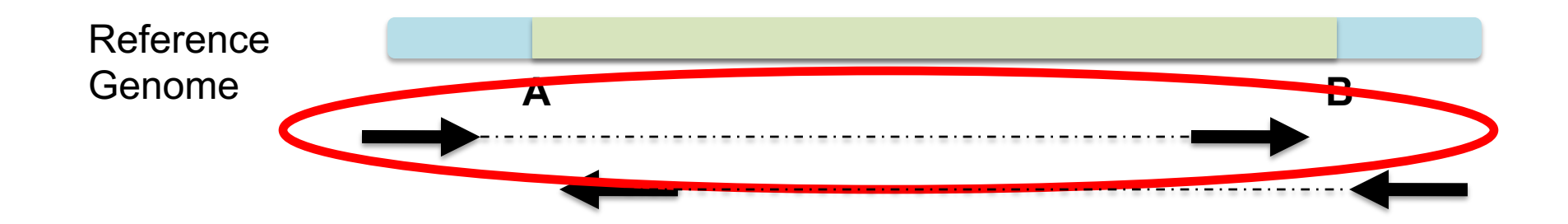

## Anomaly: expected orientation of pair is  $inward$  facing  $($   $\longrightarrow$   $\leftarrow$   $)$

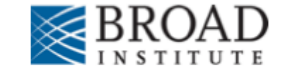

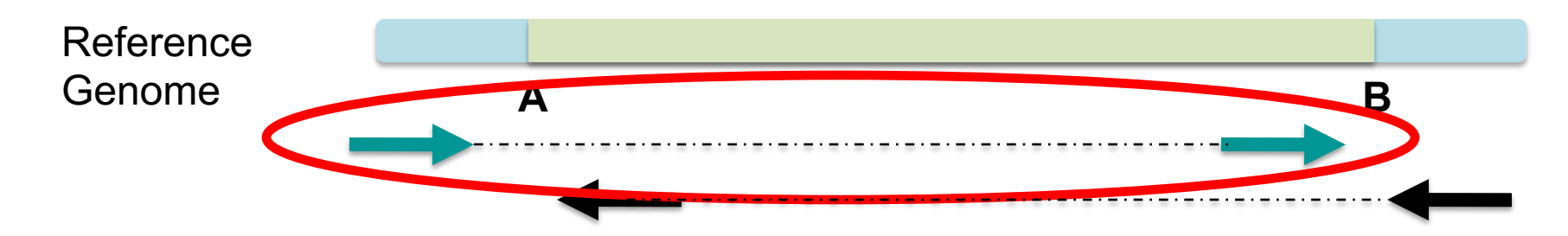

"Left" side pair

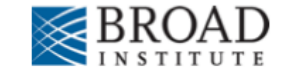

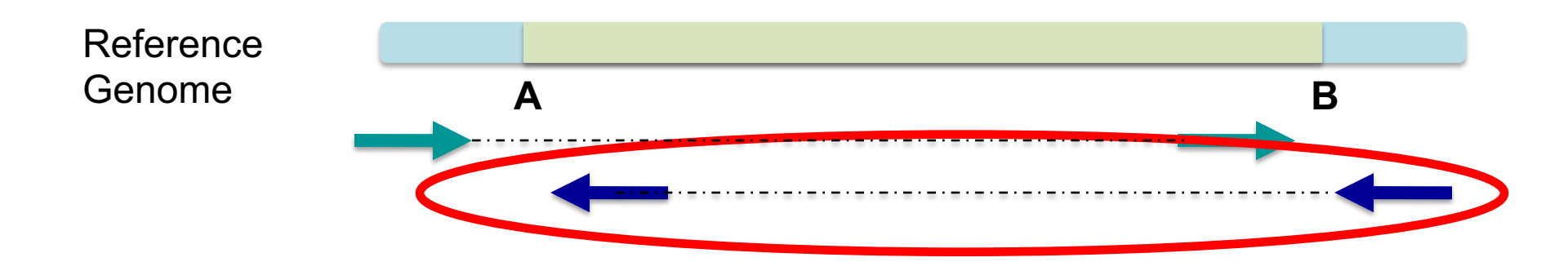

"Right" side pair

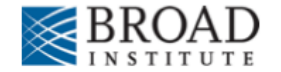

## **Color by pair orientation**

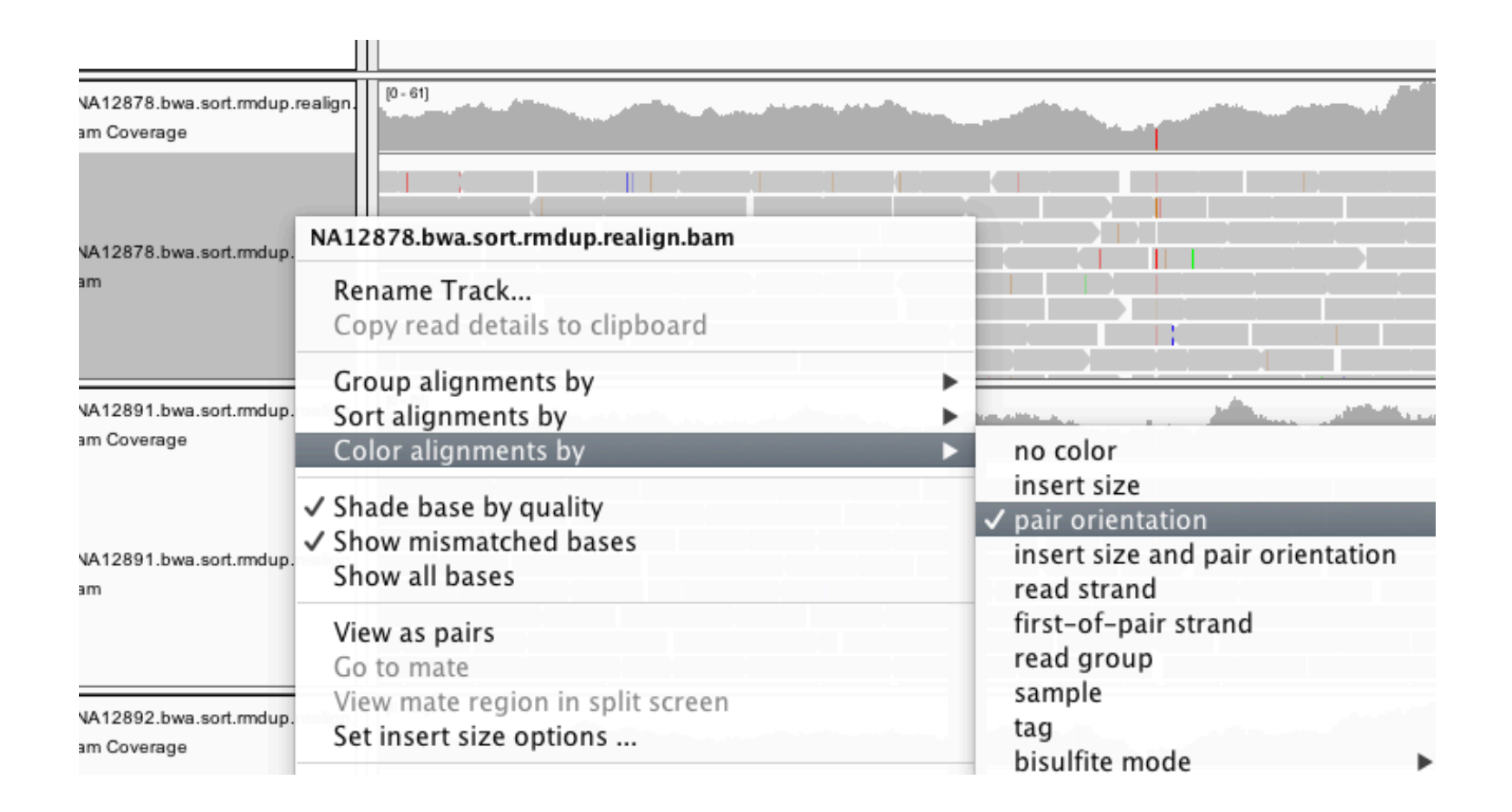

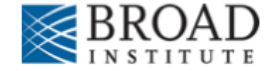

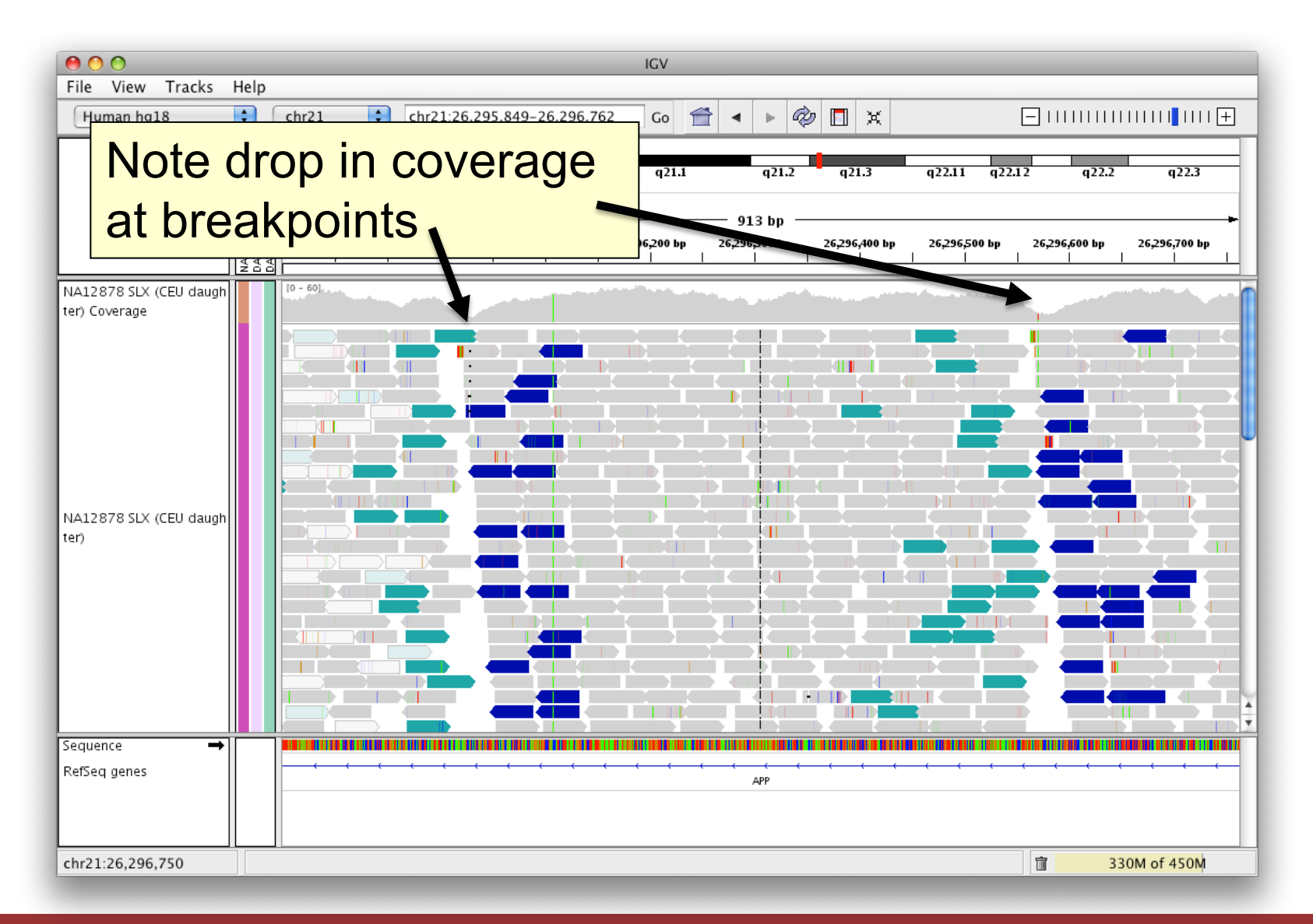

#### **Module 2** 50 **rnabio.org**

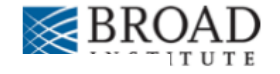

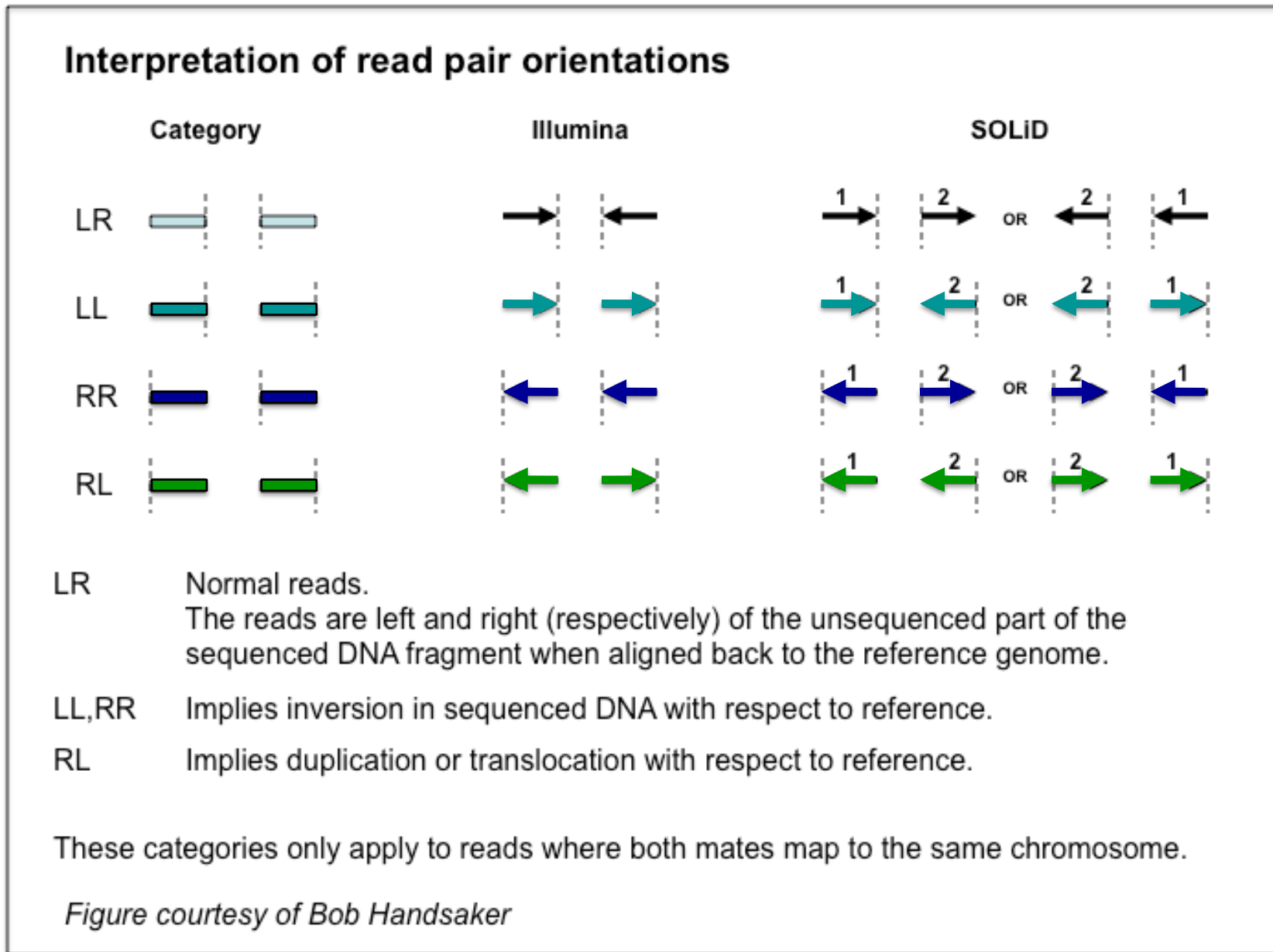

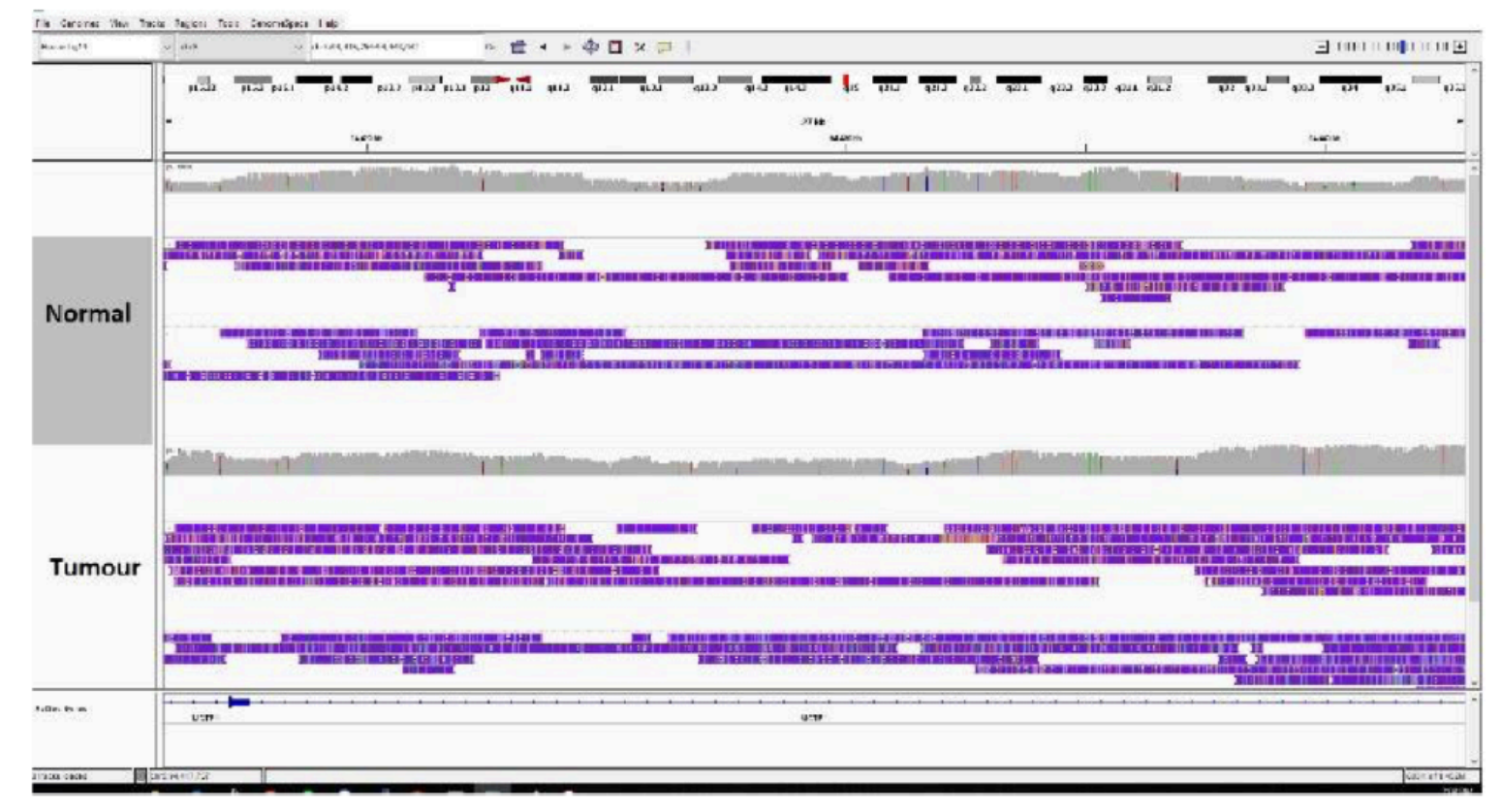

- Commonly see lots of small indels and single base errors that are simply noise  $\bullet$
- Can be removed to be able to view the data more cleanly  $\bullet$

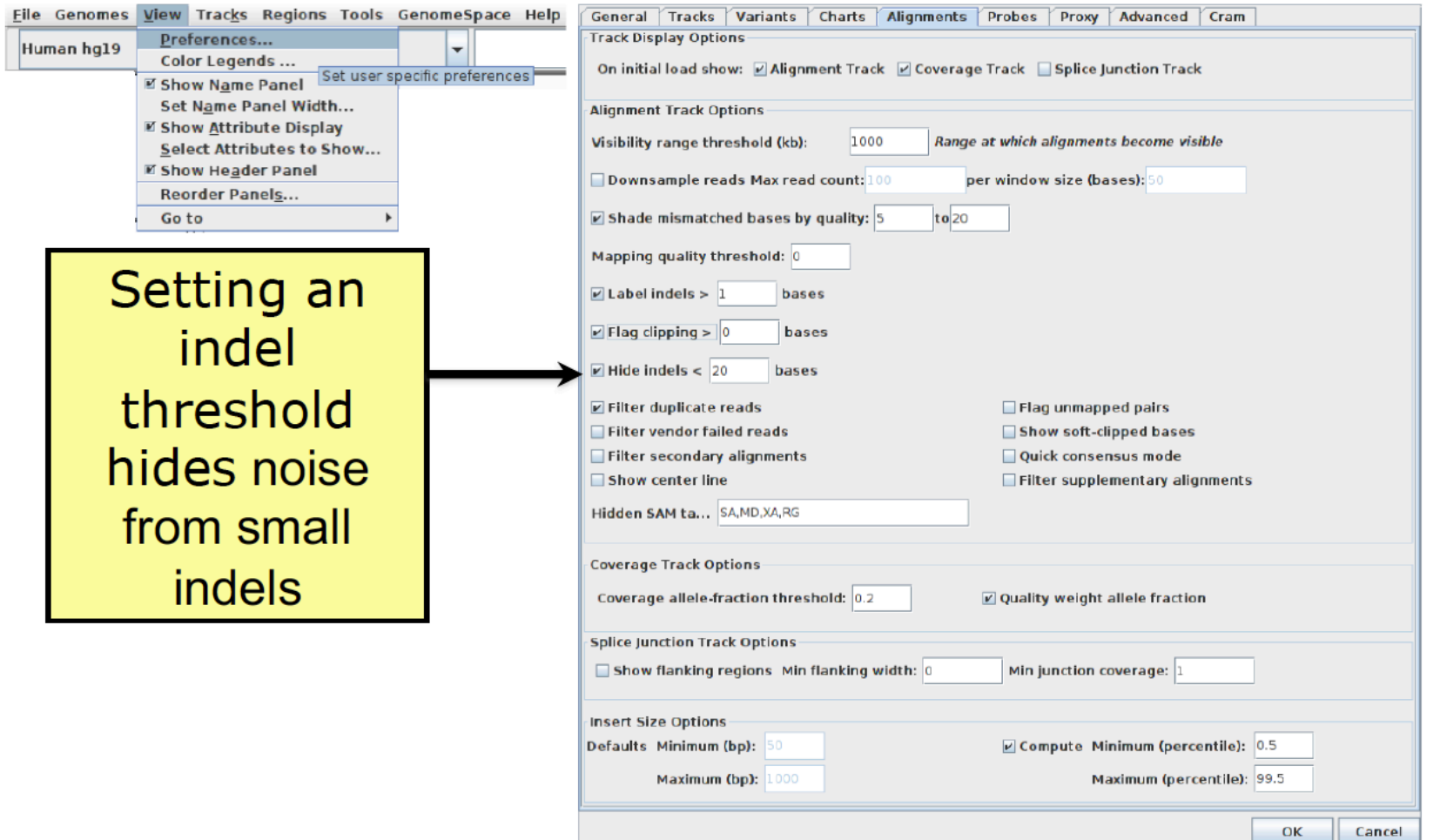

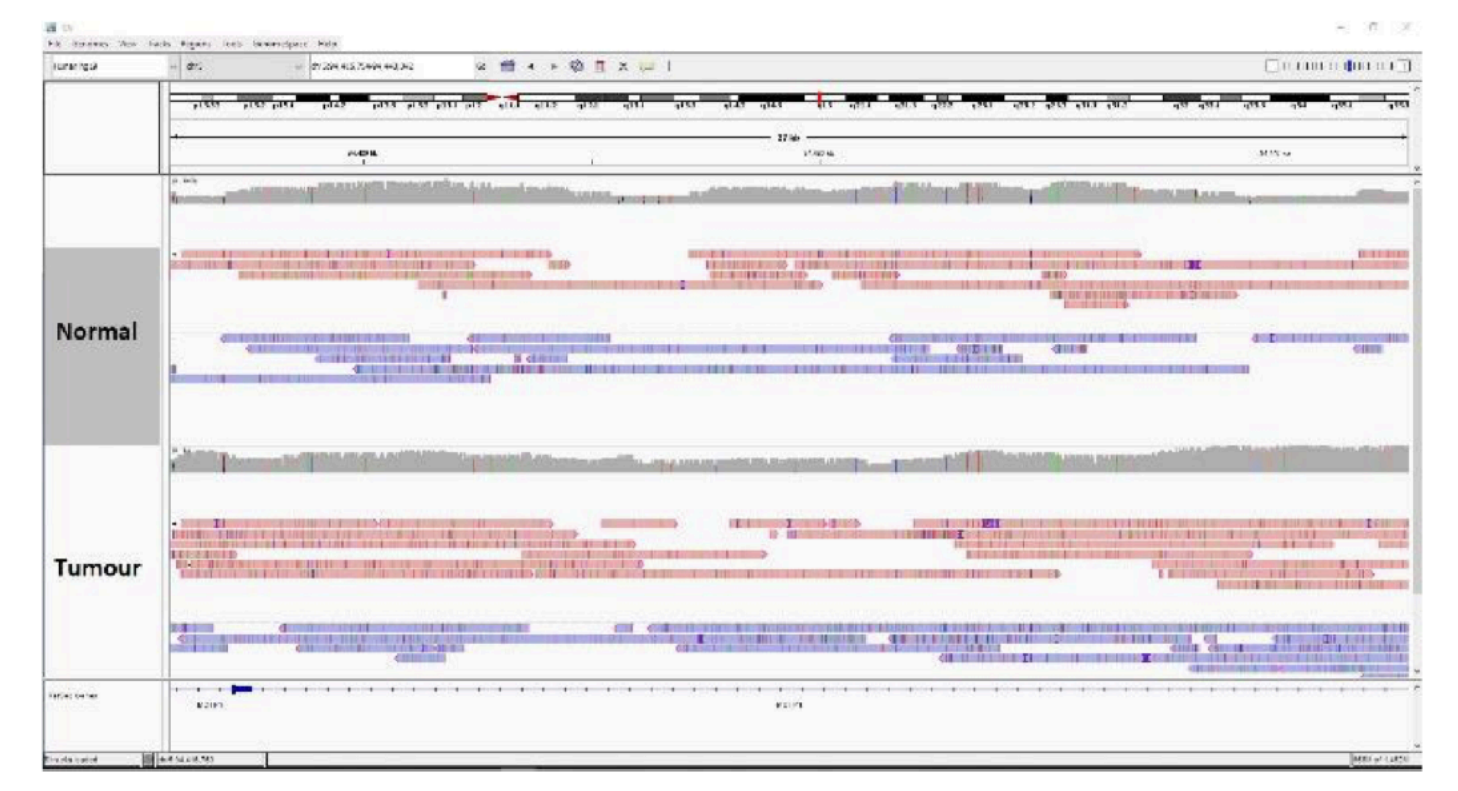

- Reads are not all purple dashes  $\bullet$
- Next step would be to call a consensus at each position  $\bullet$

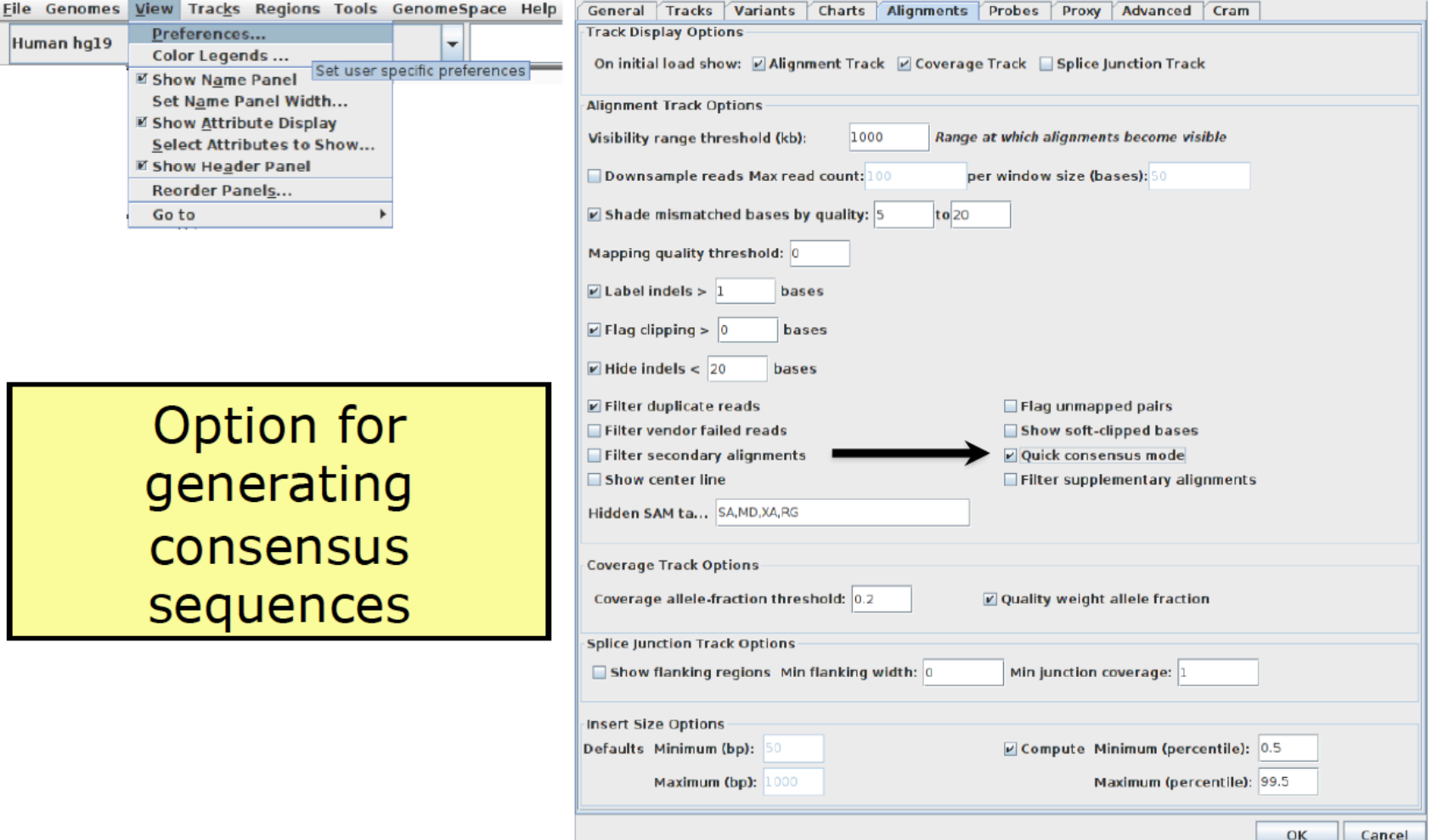

#### **Module 2** 55 **rnabio.org**

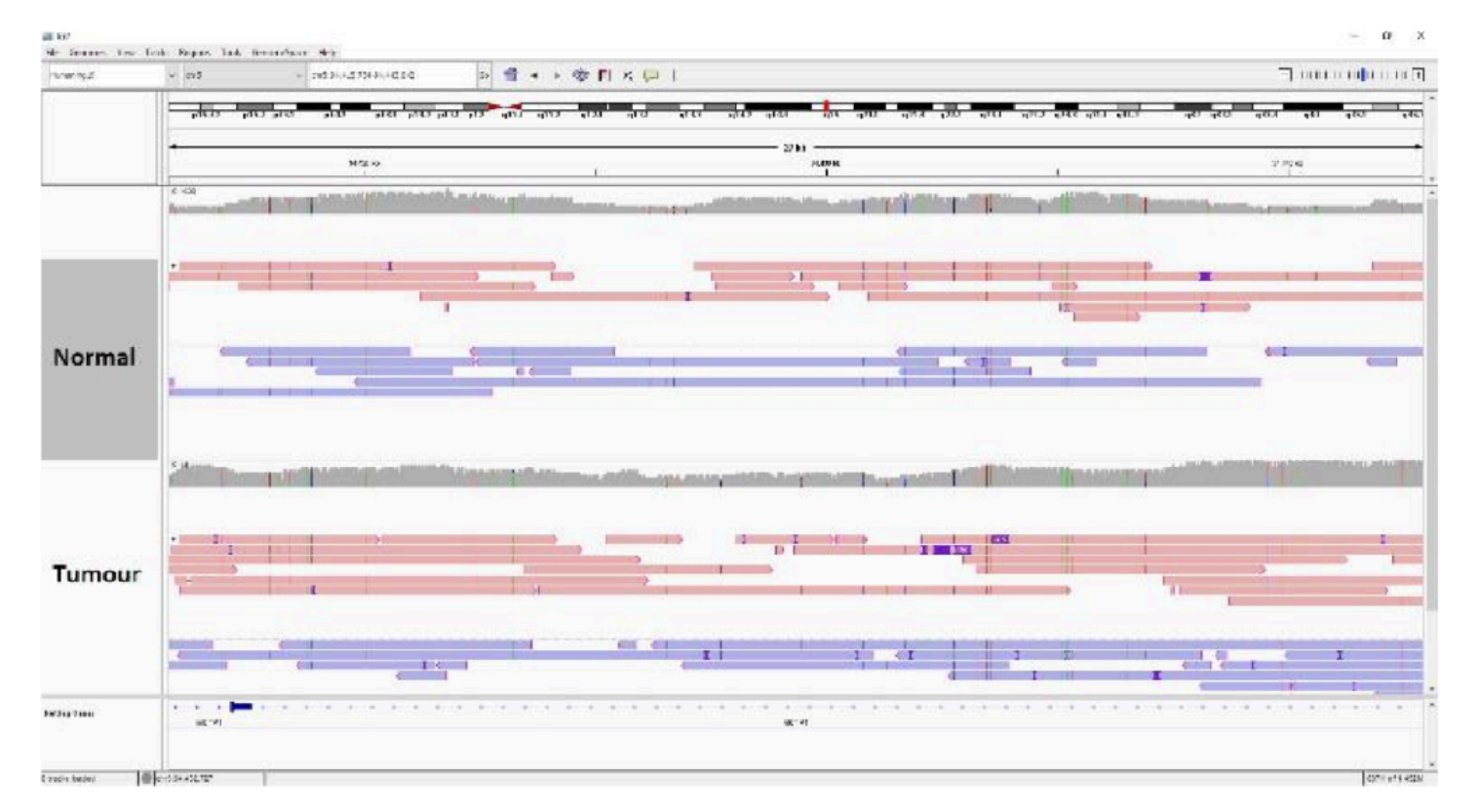

- Much easier to parse through the genomic data  $\bullet$
- Large insertions and deletions are also labelled now  $\bullet$

## **Manual Review Standard Operating Procedure (SOP) paper**

C American College of Medical Genetics and Genomics

**Genetics** inMedicine **ARTICLE** 

**Open** 

#### Standard operating procedure for somatic variant refinement of sequencing data with paired tumor and normal samples

Erica K. Barnell, BS<sup>1</sup>, Peter Ronning, BS<sup>1</sup>, Katie M. Campbell, BS<sup>1</sup>, Kilannin Krysiak, PhD<sup>1,2</sup>, Benjamin J. Ainscough, PhD<sup>1,3</sup>, Lana M. Sheta<sup>1</sup>, Shahil P. Pema<sup>1</sup>, Alina D. Schmidt, BS<sup>1</sup>, Megan Richters, BS<sup>1</sup>, Kelsy C. Cotto, BS<sup>1</sup>, Arpad M. Danos, PhD<sup>1</sup>, Cody Ramirez, BS<sup>1</sup>, Zachary L. Skidmore, MEng<sup>1</sup>, Nicholas C. Spies, BS<sup>1</sup>, Jasreet Hundal, MS<sup>1</sup>, Malik S. Sediqzad<sup>1</sup>, Jason Kunisaki, B<sup>1</sup>, Felicia Gomez, PhD<sup>1</sup>, Lee Trani, B<sup>1</sup>, Matthew Matlock, B<sup>1</sup>,<br>Alex H. Wagner, PhD<sup>1</sup>, S. Joshua Swamidass, MD/PhD<sup>4,5</sup>, Malachi Griffith, PhD<sup>1,2,3,6</sup> and<br>Obi L. Griffith, PhD<sup>1,2,3,6</sup>

Purpose: Following automated variant calling, manual review of aligned read sequences is required to identify a high-quality list of somatic variants. Despite widespread use in analyzing sequence data, methods to standardize manual review have not been described, resulting in high inter- and intralab variability.

**Methods:** This manual review standard operating procedure (SOP) consists of methods to annotate variants with four different calls and 19 tags. The calls indicate a reviewer's confidence in each variant and the tags indicate commonly observed sequencing patterns and artifacts that inform the manual review call. Four individuals were asked to classify variants prior to, and after, reading the SOP and accuracy was assessed by comparing reviewer calls with orthogonal validation sequencing.

Results: After reading the SOP, average accuracy in somatic variant identification increased by 16.7% (p value = 0.0298) and average interreviewer agreement increased by 12.7% ( $p$  value < 0.001). Manual review conducted after reading the SOP did not significantly increase reviewer time.

**Conclusion:** This SOP supports and enhances manual somatic variant detection by improving reviewer accuracy while reducing the interreviewer variability for variant calling and annotation.

Genetics in Medicine (2018) https://doi.org/10.1038/s41436-018-0278-z

Keywords: somatic variant refinement; manual review